## **Tank GT25**

# **B5381**

## **Service Engineer's Manual**

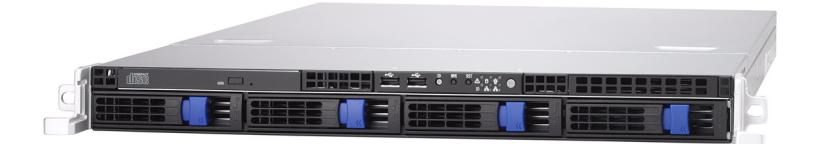

Download from Www.Somanuals.com. All Manuals Search And Download.

Download from Www.Somanuals.com. All Manuals Search And Download.

### **Table of Contents**

### **Chapter 1:Overview**

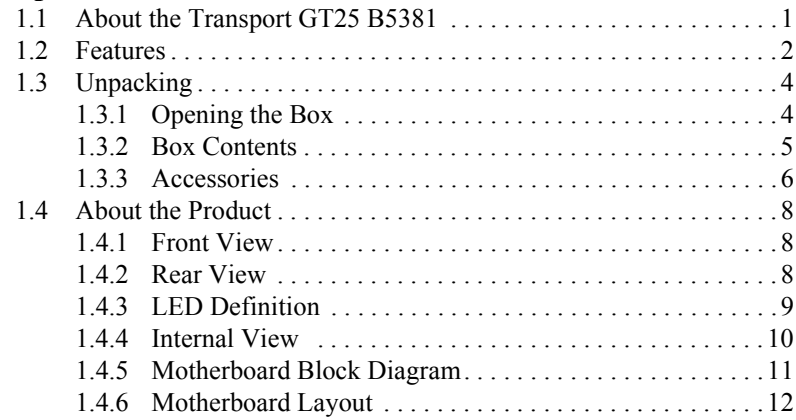

### **Chapter 2:Setting Up**

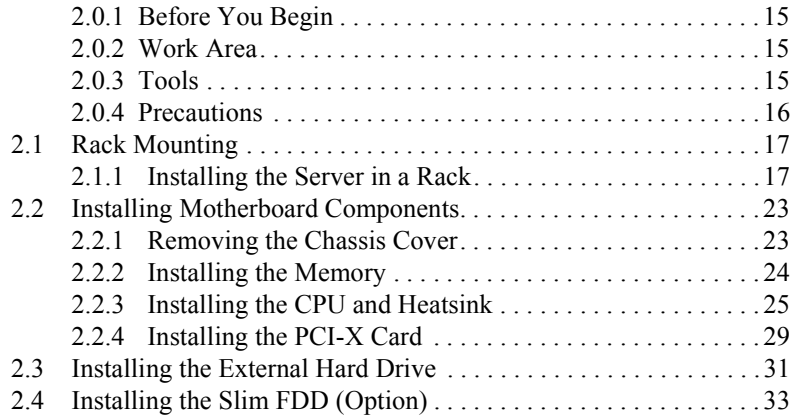

### **Chapter 3:Replacing Pre-Installed Components**

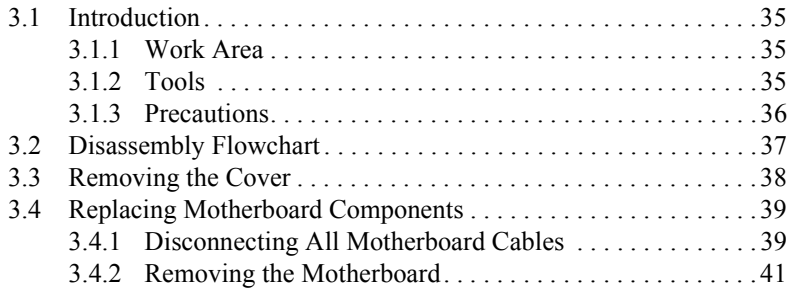

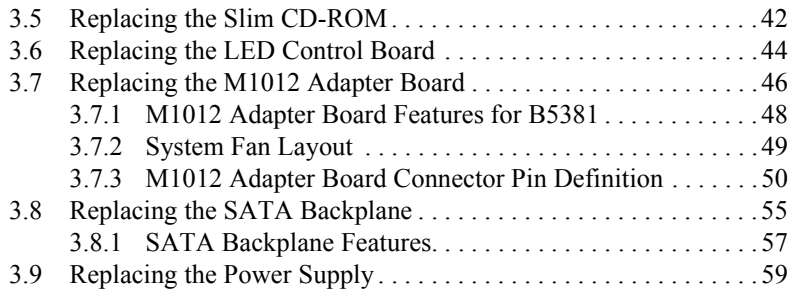

### **Appendix I: BIOS Differences**

### **Appendix II: Cable Connection Tables**

### **Appendix III: Memory Population Rules**

## **PREFACE**

### **Copyright**

This publication, including all photographs, illustrations, and software, is protected under international copyright laws, with all rights reserved. Neither this manual, nor any material contained herein, may be reproduced without written consent of the manufacturer-.

Copyright 2006

Version 1.0

### **Disclaimer**

Information contained in this document is furnished by TYAN Computer Corporation and has been reviewed for accuracy and reliability prior to printing. TYAN assumes no liability whatsoever, and disclaims any express or implied warranty, relating to sale and/or use of TYAN products including liability or warranties relating to fitness for a particular purpose or merchantability. TYAN retains the right to make changes to product descriptions and/or specifications at any time, without notice. In no event will TYAN be held liable for any direct or indirect, incidental or consequential damage, loss of use, loss of data or other malady resulting from errors or inaccuracies of information contained in this document.

### **Trademark Recognition**

All registered and unregistered trademarks and company names contained in this manual are property of their respective owners including, but not limited to the following.

TYAN and Tank GT25 B5381 are trademarks of TYAN Computer Corporation.

Intel, Xeon, and combinations thereof are trademarks of Intel Corporation.

AMD, Opteron, Athlon, and combinations thereof are trademarks of AMD Corporation.

Phoenix, PhoenixBIOS, and combinations thereof are trademarks of Phoenix Technologies.

Microsoft Windows is a trademark of Microsoft Corporation.

IBM, PC, AT, PS/2 are trademarks of IBM Corporation.

Winbond is a trademark of Winbond Electronics Corporation.

Portable Document Format (PDF) is a trademark of Adobe Corporation.

### **Federal Communications Commission (FCC)**

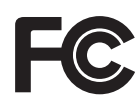

**Notice for the USA** Compliance Information Statement (Declaration of Conformity Procedure) DoC FCC Part 15: This device complies with part 15 of the FCC Rules

Operation is subject to the following conditions:

- 1) This device may not cause harmful interference, and
- 2) This device must accept any interference received including interference that may cause undesired operation. If this equipment does cause harmful interference to radio or television reception, which can be determined by turning the equipment off and on, the user is encouraged to try one or more of the following measures:
	- Reorient or relocate the receiving antenna.
	- Increase the separation between the equipment and the receiver.
	- Plug the equipment into an outlet on a circuit different from that of the receiver.

Consult the dealer or an experienced radio/television technician for help.

### **Notice for Canada**

This apparatus complies with the Class B limits for radio interference as specified in the Canadian Department of Communications Radio Interference Regulations. (Cet appareil est conforme aux norms de Classe B d'interference radio tel que specifie par le Ministere Canadien des Communications dans les reglements d'ineteference radio.)

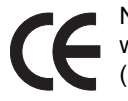

Notice for Europe (CE Mark) This product is in conformity with the Council Directive 89/336/EEC, 92/31/EEC (EMC).

CAUTION: Lithium battery included with this board. Do not puncture, mutilate, or dispose of battery in fire. Danger of explosion if battery is incorrectly replaced. Replace only with the same or equivalent type recommended by manufacturer. Dispose of used battery according to manufacturer instructions and in accordance with your local regulations.

### **About this Manual**

This manual provides you with instructions on installing your Tank GT25. This manual is intended for experienced users and integrators with hardware knowledge of personal computers.

This manual consists of the following parts:

- **Chapter 1:** Provides an introduction to the GT25 B5381 barebones, packing list, describes the external components, gives a table of key components, and provides block diagrams of the system.
- **Chapter 2:** Covers procedures on installing the CPU, memory modules, an optional PCI-X card, and hard drives.
- **Chapter 3:** Covers removal and replacement procedures for pre-installed components.
- **Appendix:** Provides information on installing SMDC cards and describes the differences between mainboard BIOS and system BIOS. The cable connection tables are also provided for reference of system setup.

For information on the mainboard, please refer to the attached mainboard user's manual. You can find the detailed description about jumper and BIOS settings from the motherboard manual.

### **SAFETY INFORMATION**

Before installing and using the Tank GT25, take note of the following precautions:

- Read all instructions carefully.
- Do not place the unit on an unstable surface, cart, or stand.
- Do not block the slots and opening on the unit, which are provided for ventilation.
- Only use the power source indicated on the marking label. If you are not sure, contact the power company.
- The unit uses a three-wire ground cable, which is equipped with a third pin to ground the unit and prevent electric shock. Do not defeat the purpose of this pin. If your outlet does not support this kind of plug, contact your electrician to replace your obsolete outlet.
- Do not place anything on the power cord. Place the power cord where it will not be in the way of foot traffic.
- Follow all warnings and cautions in this manual and on the unit case.
- Do not push objects in the ventilation slots as they may touch high voltage components and result in shock and damage to the components.
- When replacing parts, ensure that you use parts specified by the manufacturer.
- When service or repairs have been done, perform routine safety checks to verify that the system is operating correctly.
- Avoid using the system near water, in direct sunlight, or near a heating device.
- Cover the unit when not in use.

### **Chapter 1: Overview**

### **1.1 About the Tank GT25 B5381**

Congratulations on your purchase of the TYAN Tank<sup>TM</sup> GT25 B5381, a highly-optimized rack-mountable barebone system. The Tank GT25 B5381 is designed to support dual Intel<sup>®</sup> Dempsey and Woodcrest processors, providing a rich feature set and incredible performance. Leveraging advanced technology from Intel®, the Tank GT25 B5381 server system is capable of offering scalable 32 and 64-bit computing, highbandwidth memory design, and a lightning-fast PCI-E bus implementation. The Tank<sup>TM</sup> GT25 B5381 not only empowers your company in today's demanding IT environment but also offers a smooth path for future application usage.

TYAN is also proud to deliver the Tank™ GT25 B5381 in SATA flavor while supporting up to four (4) hot-swap hard drives, one (1) slim DVD-ROM, and one (1) optional slim floppy disk drive (not included). The Tank<sup>TM</sup> GT25 B5381 uses TYAN's latest tooling-made chassis featuring a robust structure, tool-less and modularized design, and a solid mechanical enclosure. All of this provides the Tank<sup>TM</sup> GT25 B5381 the power and flexibility to meet the needs of nearly any server application.

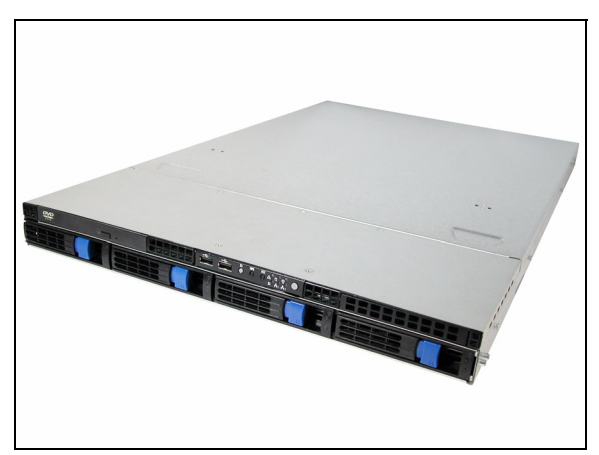

### **1.2 Features**

#### **Enclosure**

- Industry 19" rack-mountable 1U chassis storage bay
	- (4) 3.5" HDD bays
	- (1) slim line DVD-ROM bay
	- (1) slim line FDD bay
- Dimensions: D 27.87 x W 17.17 x H 1.71 inch (708x436x43.5mm)

#### **Processor**

- Two 771 sockets
- Supports up to two Intel $^{\circledR}$  Dempsey (1066MHz FSB) and Woodcrest (1333MHz FSB) processors

#### **Chipset**

- Intel 5000P Memory Controller Hub
- Intel ESB2-E I/O Controller Hub
- Winbone W83627DHG Super I/O chip
- ADT7463 Hardware Monitoring IC (on fan board)

#### **Memory**

- 12 dual ranked DDRII 533/667 FBD sockets
- Supporting up to 48GB memory size
- Four channels of Fully Buffered DIMM (FBD)
- Supports 256MB, 512MB, 1GB, 2GB, and 4GB FB-DDRII DIMM

#### **Expansion Slots**

- Aligned (1) 64-bit/133MHz PCI-X slot and (1) x8 PCI-E slot, supporting (1) ful height/full length add-on PCI-X(M2055) or PCI-E(M2082 card
- Aligned (1) 64-bit/133MHz PCI-X slot and (1) x16 PCI-E slot (x8 lane), supporting (1) low-profile PCI-X(M2057) or PCI-E(M2086) add on card
- 2 usable expansion slots

#### **Back I/O Ports**

- (1) PS/2 mouse & keyboard port
- (1) 9-pin UART serial port
- (1) 15-pin VGA port
- (2) RJ-45 10/100/1000 ports
- (2) USB 2.0 ports
- (1) 4-port SAS connector (SSF-8470)

#### **Front Panel Features**

- I/O
	- (2) USB 2.0 ports
	- **LED** indicators
	- Power LED
	- (2) LAN LEDs
	- HDD active LEDs
	- System warning LED
	- ID LED
	- **Switches**
	- Power
	- Reset
	- NMI
	- ID

#### **Integrated Storage Controller**

- Embedded 4-port SATA-II from ESB2-E for models B5381G25V4H
	- Supports four SATA-II ports run ning at 3.0Gb/s
- On board LSI1068E SAS controller for model B5381G25W4H/R
	- Supports 8-port SAS ; 4 ports for internal connection and 4 ports for external storage connection

#### **Storage**

- Pre-installed slimtype DVD-ROM
- HDD support
	- B5381G25V4H: Supports (4) hotswappable SATA-II HDD with RAID 0, 1, 5, 10
	- B5381G25W4H/R: Supports (4) hot-swappable SAS/SATA-II HDD with RAID 0, 1, 5, 10

#### **Networking**

• Intel 82563 GbE PHY supports dual GbE ports

#### **Video**

• ATI ES1000 with 16MB frame buffer

#### **Motherboard**

- TYAN S5381 system board
- Customized 15"x16" (381x406mm

#### **BIOS**

- PHOENIX BIOS on 8Mbit LPC Flash ROM
- Serial console redirect
- Supports APM 1.2 and ACPI 2.0
- PnP, DMI 2.0, WfM 2.0 power management

#### **Server Management**

- System fan speed control and monitoring
- Chassis intrusion alert
- Supports Tyan Server Management (TSM)
- TYAN SMDC, IPMI 2.0 compliant remote server management kit (optional)

#### **System Cooling**

- (7) 40\*40\*56mm 15000rpm heavyduty fans
- (2) passive CPU heatsinks

#### **Power Supply**

- EPS 12V, 1U, 650W (1+1) redundant hot-swap or 650W single
- 100V~240V AC input

#### **Regulatory**

- FCC Class B (Declaration of Conformity)
- CE (Declaration of Congormity)
- VCCI
- C-Tick

#### **Environment Temperature**

- Operating temperature  $(5^{\circ}C 35^{\circ}C)$
- Non-operating temperature  $(-40^{\circ}C)$  $~10^{0}$ C)

#### **Chapter 1: Overview 3**

Download from Www.Somanuals.com. All Manuals Search And Download.

### **1.3 Unpacking**

This section describes the Tank GT25 B5381 package contents and accessories.

### **1.3.1 Opening the Box**

Open the box carefully and ensure that all components are present and undamaged. The product should arrive packaged as illustrated below.

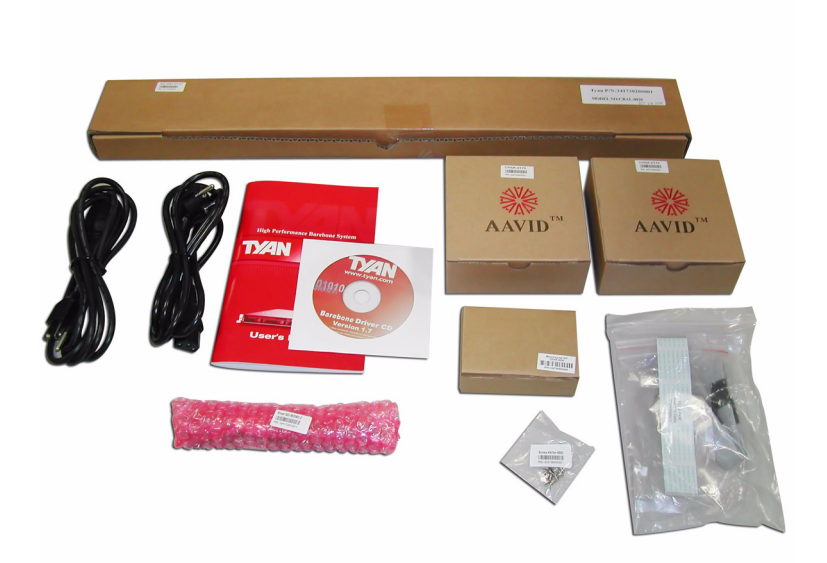

**Packaged accessories**

### **1.3.2 Box Contents**

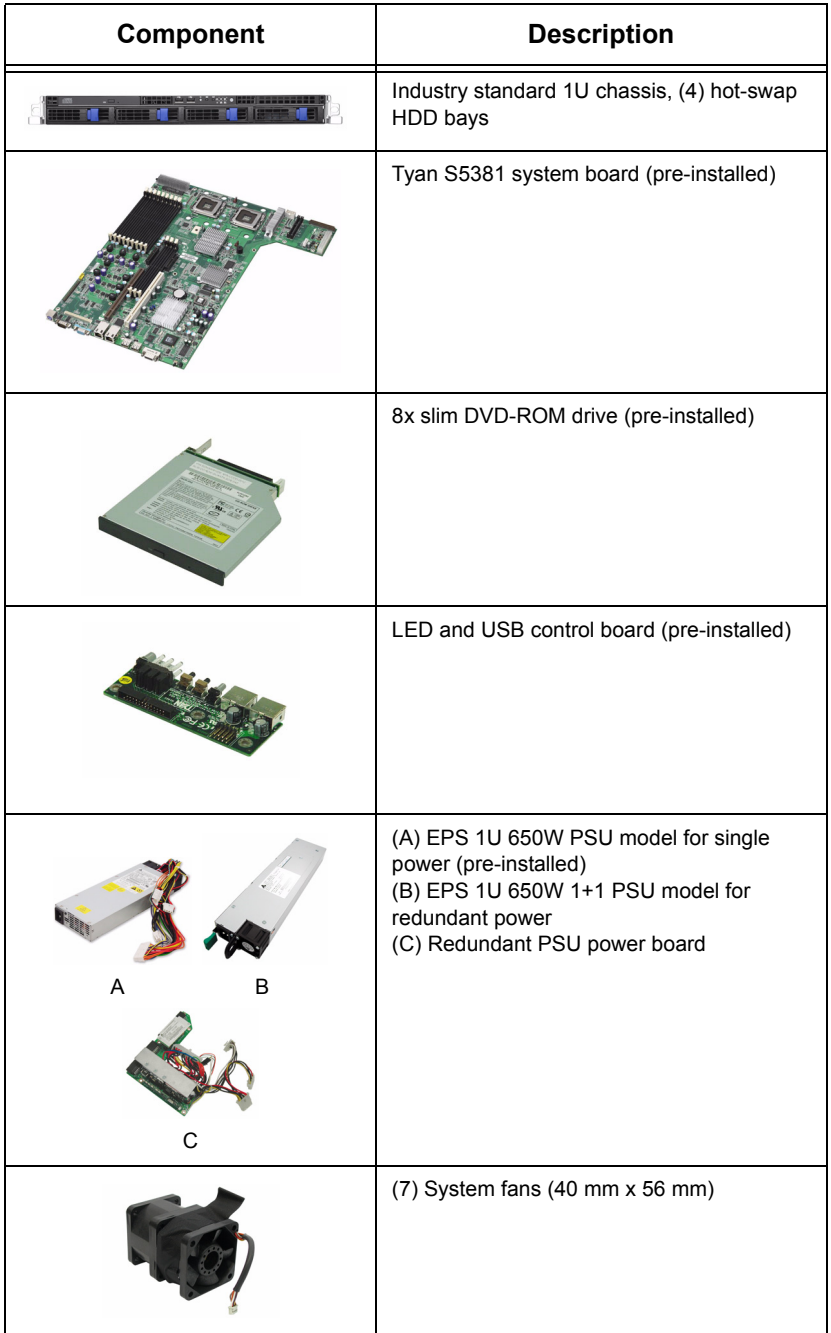

### **Chapter 1: Overview 5**

Download from Www.Somanuals.com. All Manuals Search And Download.

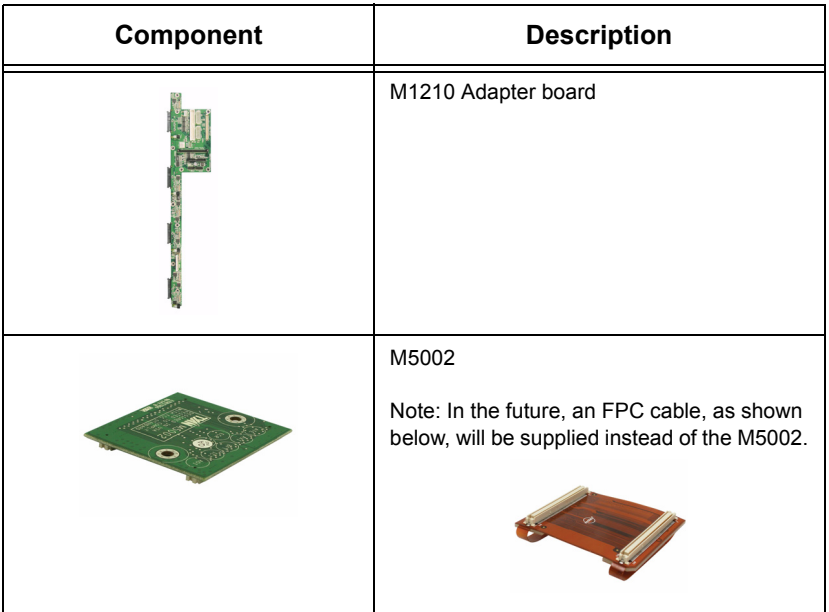

### **1.3.3 Accessories**

If any items are missing or appear damaged, contact your retailer or browse to TYAN's website for service: http://www.tyan.com.

The Web site also provides information on other TYAN products, plus FAQs, compatibility lists, BIOS settings, and more.

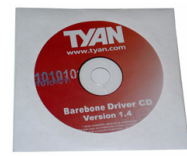

**1 x Tyan Barebone Driver CD** 

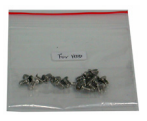

**HDD Screws**

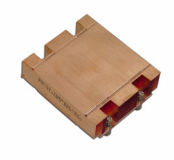

**2 x Heatsink** 

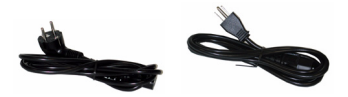

**Power Cables Left to right: Europe, US**

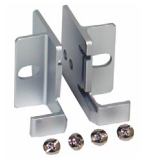

**Mounting Ears & Screws**

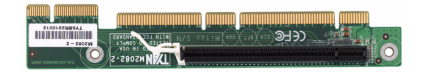

**Riser Card**

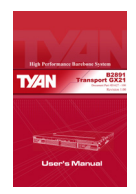

 **Barebone Manual** 

### **Rail Kit**

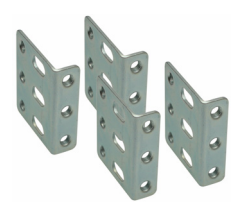

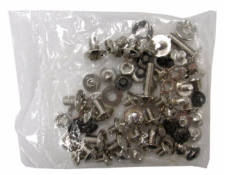

 **Mounting Bracket x 4**

 **Screw Kit**

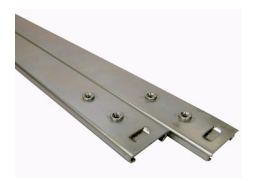

 **Sliding Rail x 2**

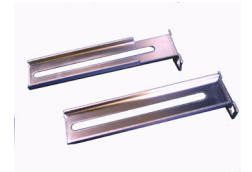

**Sliding Brackets Front L-Bracket x 2 Rear L-Bracket x 2**

#### **FDD Kit**

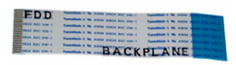

 **FDD Backplane Cable**

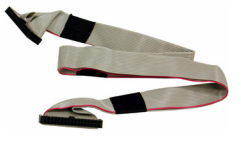

 **FDD Cable**

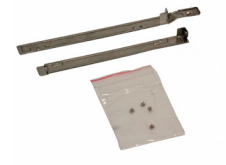

 **FDD Rails & Screws**

### **1.4 About the Product**

The following views show you the product.

### **1.4.1 Front View**

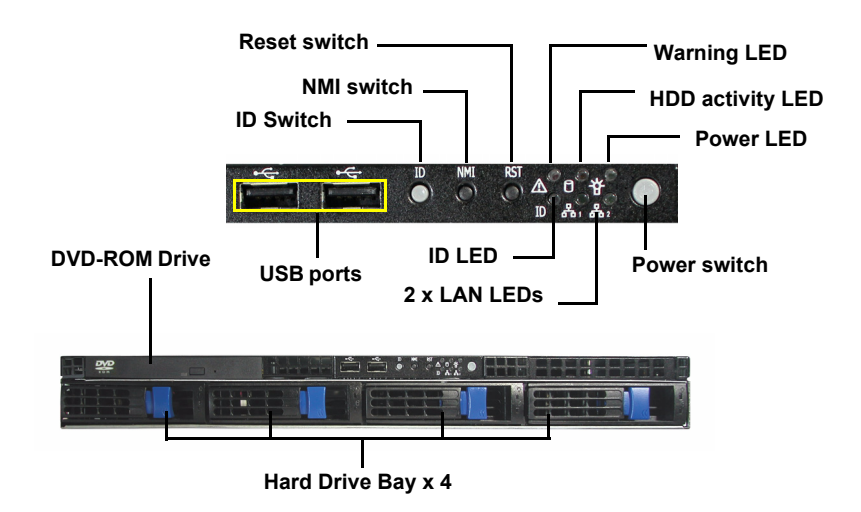

**1.4.2 Rear View**

**Case A (Single Power)**

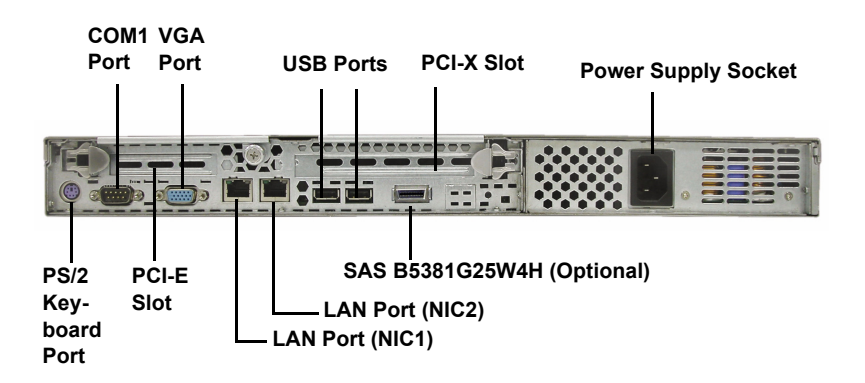

#### **Case B (Redundant Power)**

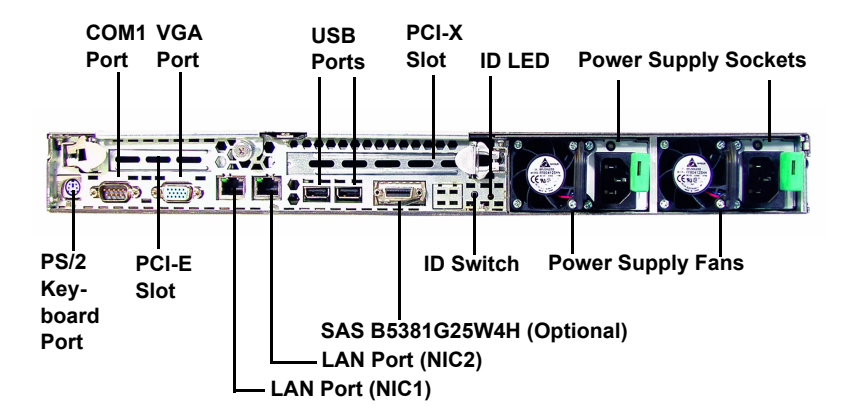

#### **1.4.3 LED Definitions**

Front Panel

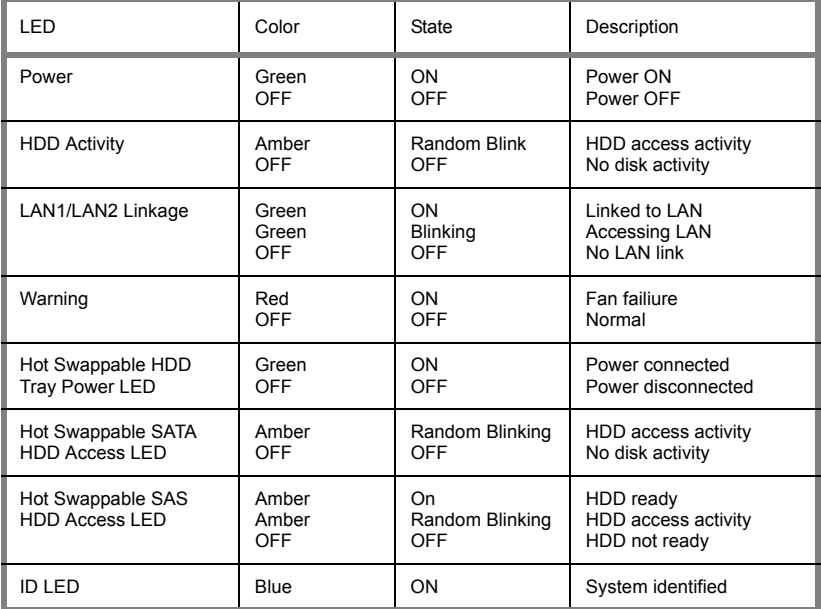

Rear I/O LED \*Right or Left is viewed from the rear.

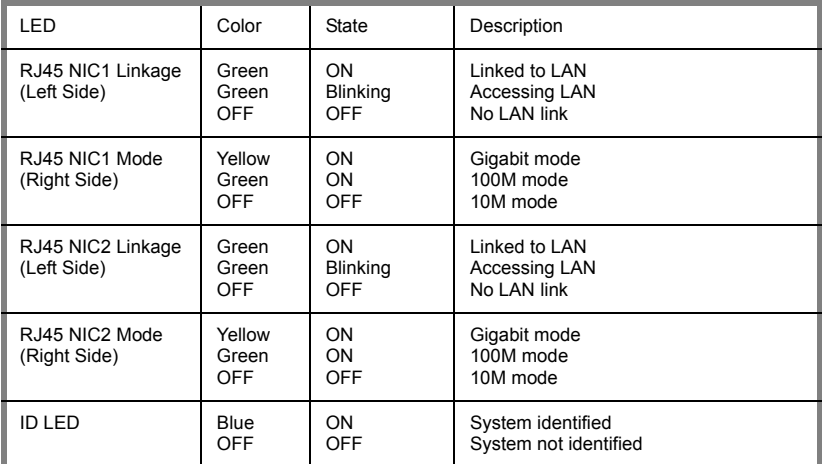

### **1.4.4 Internal View**

Case A - Single Power

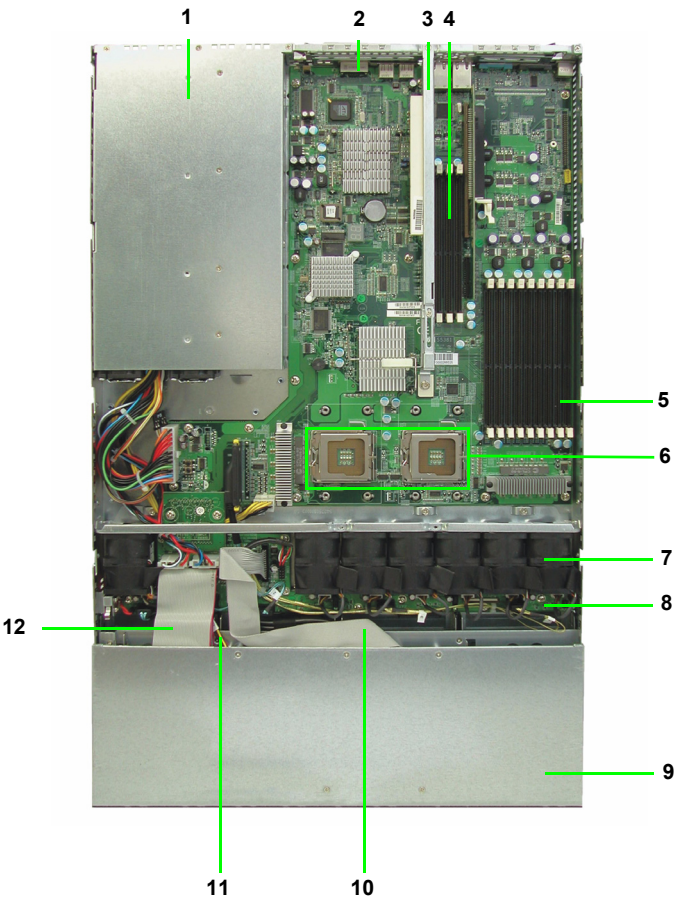

- 1. Power Supply
- 2. SAS Connector
- 3. Link Bar
- 4. Fully Buffered DIMM Memory **Slots**
- 5. Fully Buffered DIMM Memory 12. DVD-ROM Cable **Slots**
- 6. CPU Sockets
- 7. Fans
- 8. M1210 Adapter Board
- 9. Four SATA / SAS HDD Bays
- 10. LED Control Board Cable
	- 11. DVD-ROM Power Cable
	-

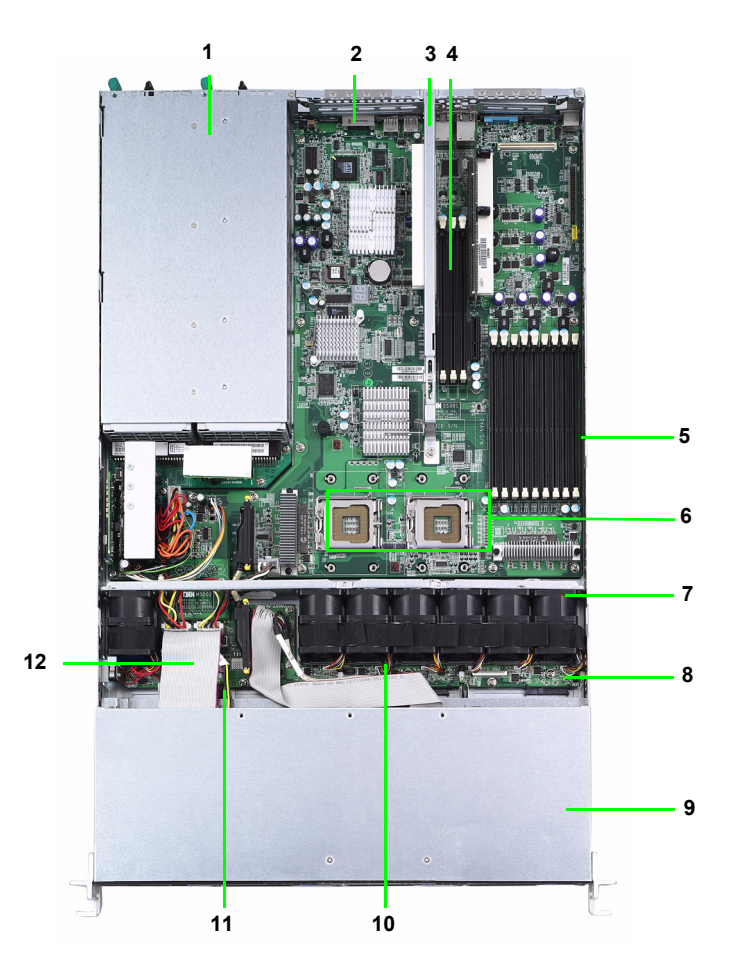

- 1. Power Supply
- 2. SAS External Connector
- 3. Link Bar
- 4. CPU2 Fully Buffered DIMM Memory Slots
- 5. CPU1 Fully Buffered DIMM Memory Slots
- 6. CPU Sockets
- 7. Fans
- 8. M1210 Adapter Board
- 9. Four SATA / SAS HDD Bays
- 10. LED Control Board Cable
- 11. DVD-ROM Power Cable
- 12. DVD-ROM Cable

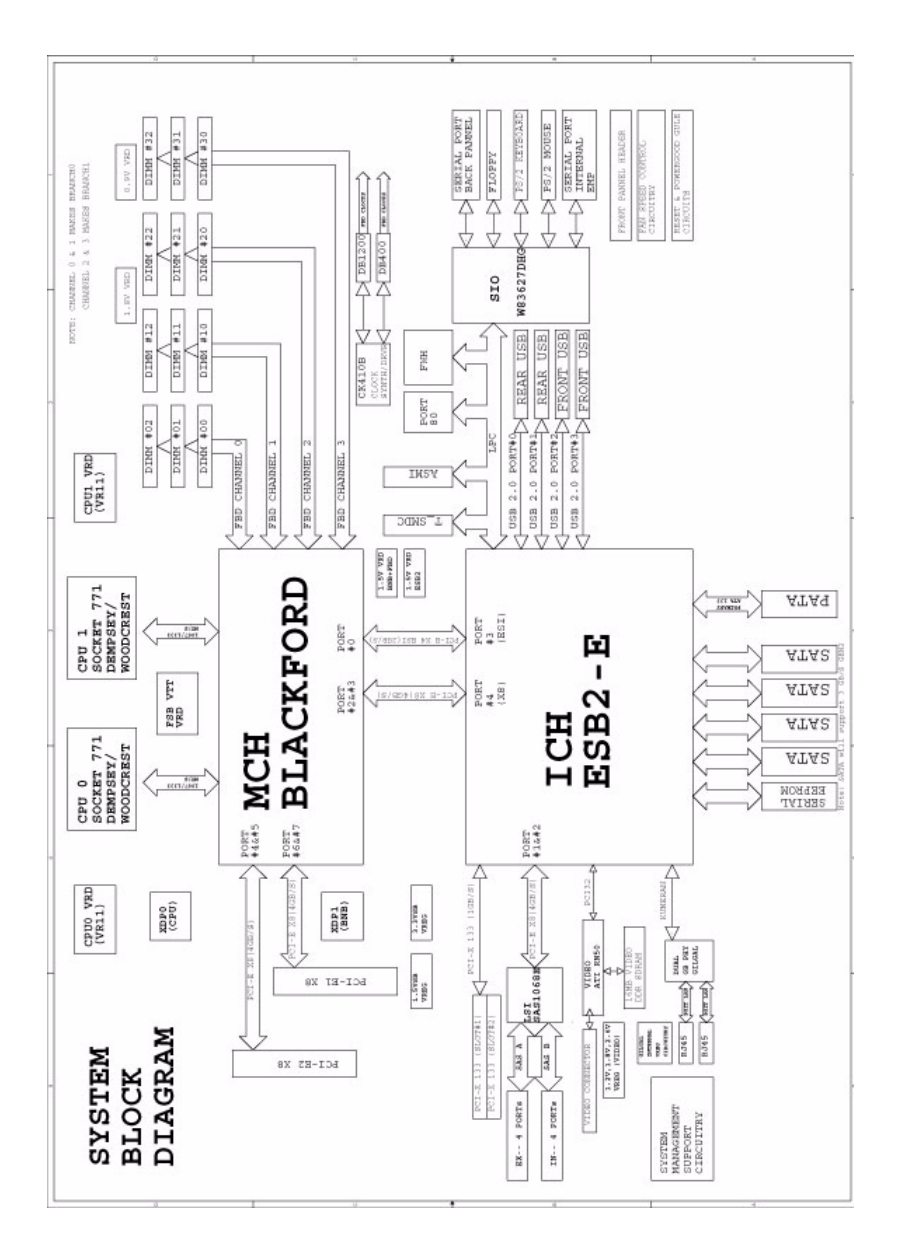

### **1.4.5 Motherboard Block Diagram**

#### **1.4.6 Motherboard Layout**

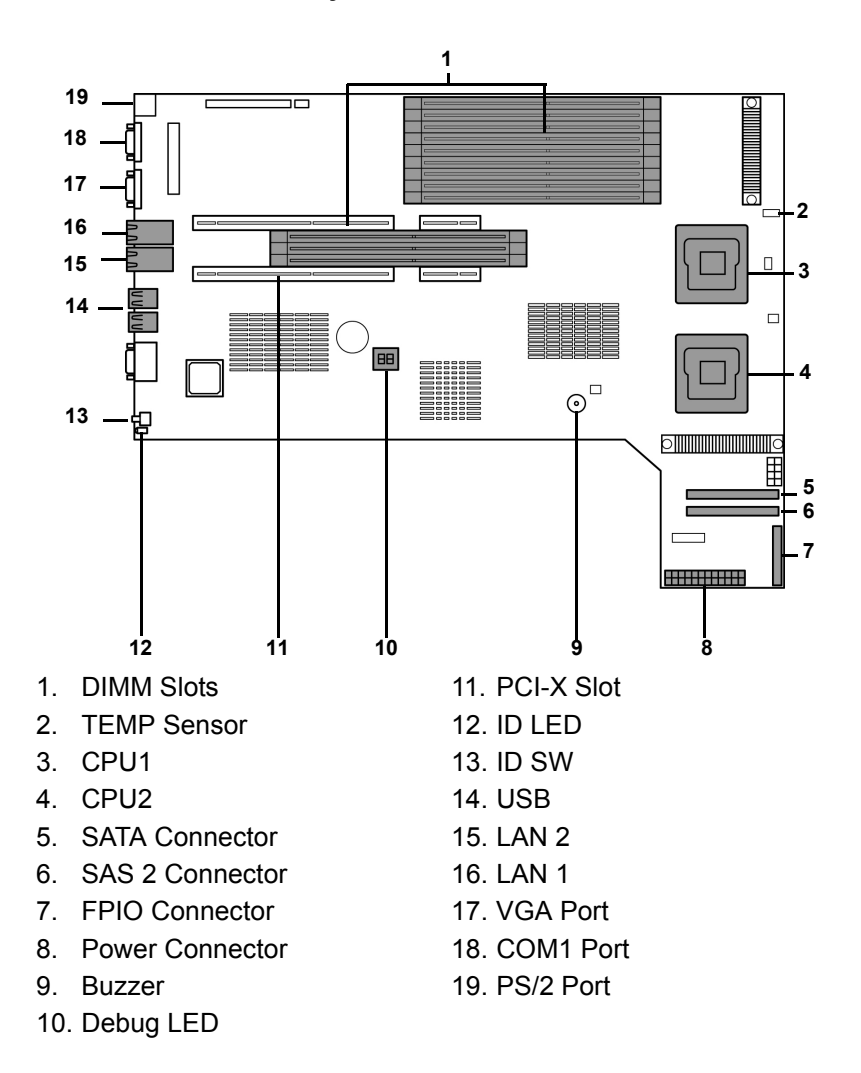

### **Jumpers & Connectors**

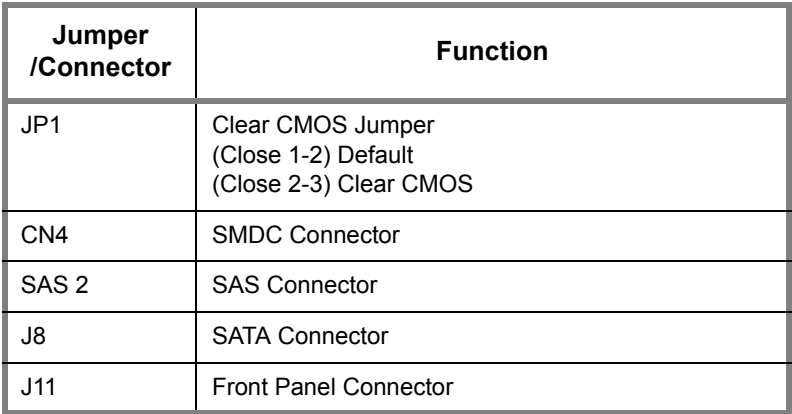

## **NOTE**

Download from Www.Somanuals.com. All Manuals Search And Download.

### **2.0.1 Before You Begin**

This chapter explains how to install the CPU, CPU heatsink, memory modules, and hard drives. Instructions on inserting a PCI card are also given.

Take note of the precautions mentioned in this section when installing your system.

### **2.0.2 Work Area**

Make sure you have a stable, clean working environment. Dust and dirt can get into components and cause malfunctions. Use containers to keep small components separated. Putting all small components in separate containers prevents them from becoming lost. Adequate lighting and proper tools can prevent you from accidentally damaging the internal components.

#### **2.0.3 Tools**

The following procedures require only a few tools, including the following:

- A cross head (Phillips) screwdriver
- A grounding strap or an anti-static pad

Most of the electrical and mechanical connections can be disconnected using your fingers. It is recommended that you do not use needle-nosed pliers to remove connectors as these can damage the soft metal or plastic parts of the connectors.

### **2.0.4 Precautions**

Components and electronic circuit boards can be damaged by discharges of static electricity. Working on a system that is connected to a power supply can be extremely dangerous. Follow the guidelines below to avoid damage to the Tank GT25 or injury to yourself.

- Ground yourself properly before removing the top cover of the system. Unplug the power from the power supply and then touch a safely grounded object to release static charge (i.e. power supply case). If available, wear a grounded wrist strap. Alternatively, discharge any static electricity by touching the bare metal chassis of the unit case, or the bare metal body of any other grounded appliance.
- Avoid touching motherboard components, IC chips, connectors, memory modules, and leads.
- The motherboard is pre-installed in the system. When removing the motherboard, always place it on a grounded anti-static surface until you are ready to reinstall it.
- Hold electronic circuit boards by the edges only. Do not touch the components on the board unless it is necessary to do so. Do not flex or stress circuit boards.
- Leave all components inside the static-proof packaging that they ship with until they are ready for installation.
- After replacing optional devices, make sure all screws, springs, or other small parts are in place and are not left loose inside the case. Metallic parts or metal flakes can cause electrical shorts.

### **Notes:**

- All connectors are keyed to only attach one way.
- Always use the correct screw size as indicated in the procedures.

### **2.1 Rack Mounting**

After installing the necessary components, the Tank GT25 can be mounted in a rack using the supplied rack mounting kit.

### **Rack mounting kit**

Sliding Rails x 2:

Sliding Brackets x 4 (Front x 2, Rear x 2)

Mounting Ears x 2

Screws Kit x 1

Mounting Brackets x 4

### **2.1.1 Installing the Server in a Rack**

Follow these instructions to mount the GT25 into an industry standard 19" rack.

**NOTE**: Before mounting the Tank GT25 in a rack, ensure that all internal components have been installed and that the unit has been fully tested. Maintenance can be performed on the unit while in a rack but it is preferable to install the device in a fully operational condition.

**Screws List** (including screws for SMDC)

A: Flat 6#-32 x4~x16

- B: B-type 6#-32 x4
- C: M4-4L x8
- D: M4-5L x4
- E: M4-8L x8
- F: M4-15L x2
- G: 13.5mm stand-off x1

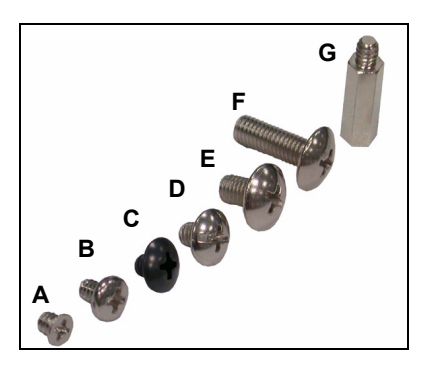

### **Chapter 2: Setting Up 21**

Download from Www.Somanuals.com. All Manuals Search And Download.

### **Installing the Inner Rails to Chassis**

1. Screw the mounting ear to each side of GT25 as shown using 2 screws from the supplied screws kit.

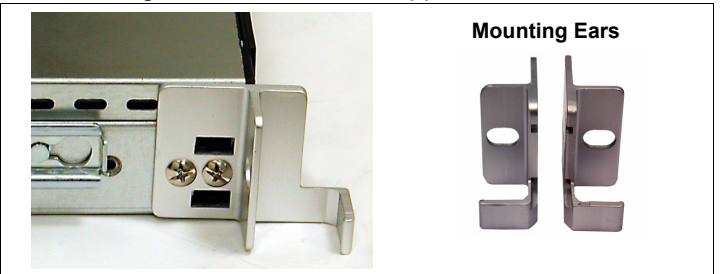

2. Draw out the inner rails from rail assembly. Install inner rails to left and right sides of chassis using 2 M4-5L(D) screws for each side.

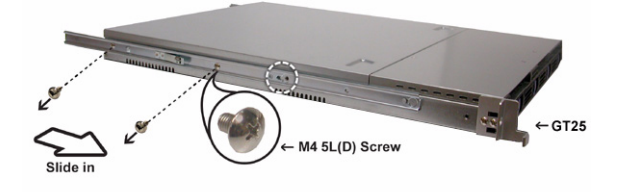

### **Installing Outer Rails to the Rack**

1. Measure the distance between inner side of the front and rear mounting brackets in the rack.

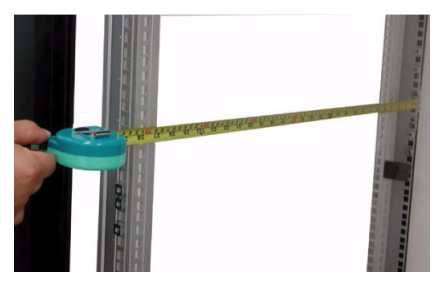

2. Locate the front and rear brackets.

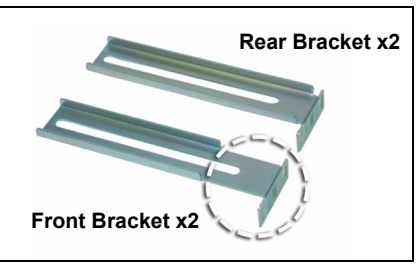

3. Reserve 90mm for GT25 on the front bracket. Secure the front bracket to outer rail with 2 M4-4L(C) screws.

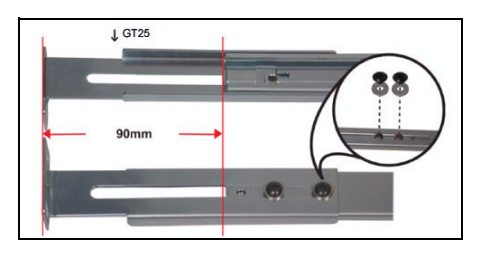

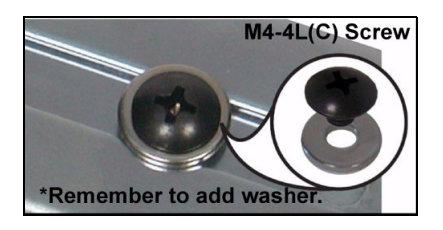

4. Reserve the distance same as in Step 2 on rear bracket. Secure the rear bracket to outer rail with 2 M4-4L(C) screws.

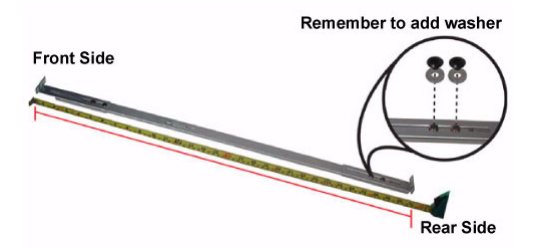

5. Secure the outer rail to the rack using 2 brackets and 4 M4-8L(E) screws for each side (A). Secure the mounting brackets from inside, not outside, of the rack (B).

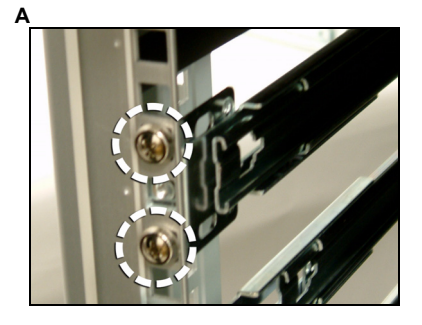

#### **Mounting Bracket**

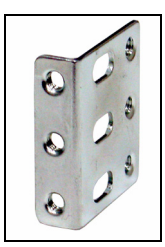

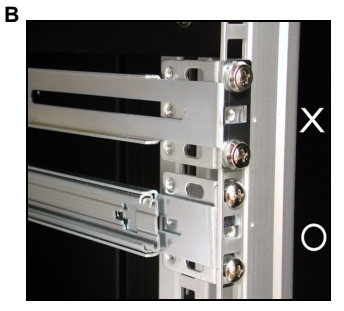

### **Rackmounting the Server**

6. Draw out the middle rail to the latch position.

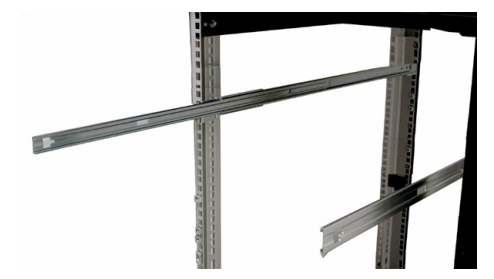

7. Lift the chassis and then insert the inner slide rails into the middle rails.

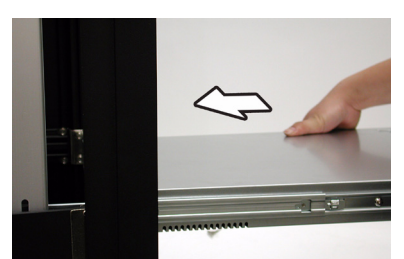

8. Push the chassis in and press the latch key (A). Then push the whole system into the rack (B).

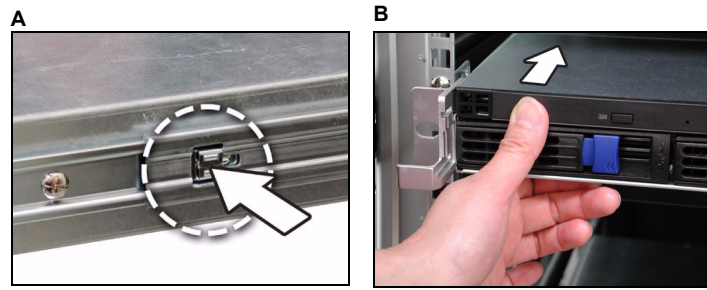

9. Secure the mounting ears of chassis to the rack with 2 M4-15L(F) screws.

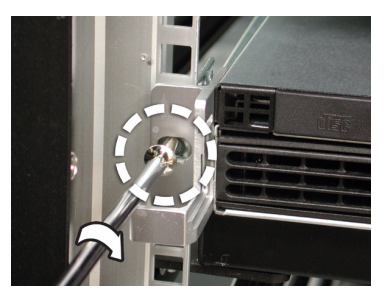

**Note:** To avoid injury, it is strongly recommended that two people lift the GT25 into the place while a third person screws it to the rack.

### **2.2 Installing Motherboard Components**

This section describes how to install components on to the motherboard, including CPU, memory modules, and PCI card.

### **2.2.1 Removing the Chassis Cover**

Follow these instructions to remove the Tank GT25 chassis cover.

1. Remove the screw on the back side. Then slide the chassis cover in the direction of arrow.

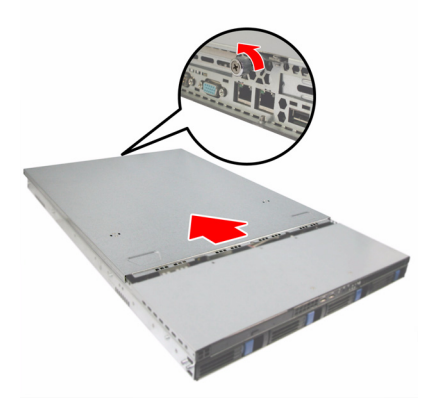

2. Remove the cover.

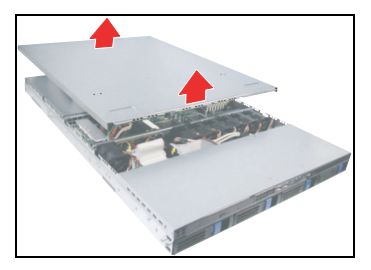

### **2.2.2 Installing the Memory**

Follow these instructions to install the memory modules on the motherboard.

**Note:** There are 12 DIMM memory slots available. When installing RAM in both slots, begin installation from DIMM1 and install in sequence according to the slot number.

1. Remove the air duct covering the memory slots as shown.

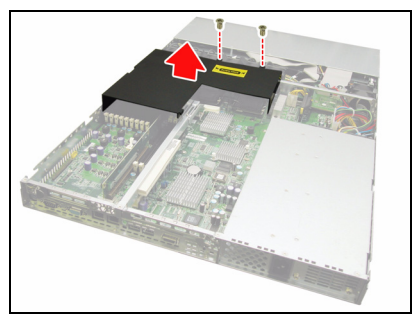

2. Locate the memory slots on the motherboard.

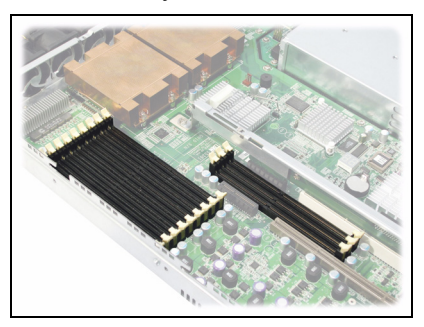

3. Press the memory slot locking levers in the direction of the arrows as shown in the following illustration.

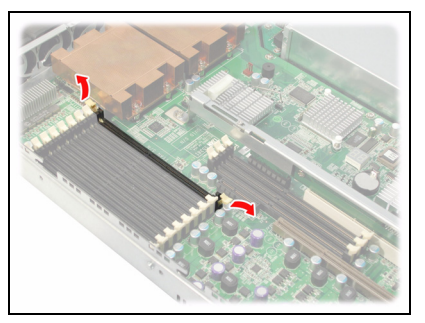
4. Align the memory module with the slot. When inserted properly, the memory slot locking levers lock automatically onto the indentations at the ends of the module. For optimal system operation, please install memory **in pairs**.

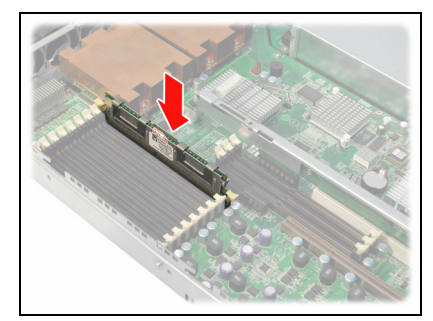

### **2.2.3 Installing the CPU and Heatsink**

- 1. Follow these instructions to install CPU1, CPU2 and the CPU heatsink.
- 2. Locate the CPU sockets.

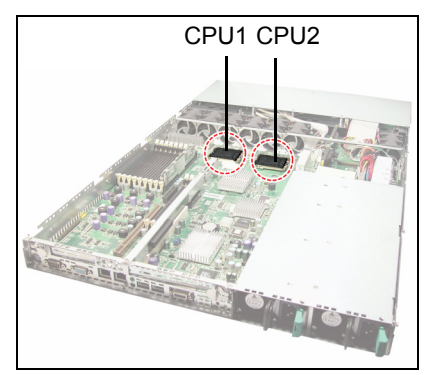

3. Unlatch the CPU lever to release the CPU cover.

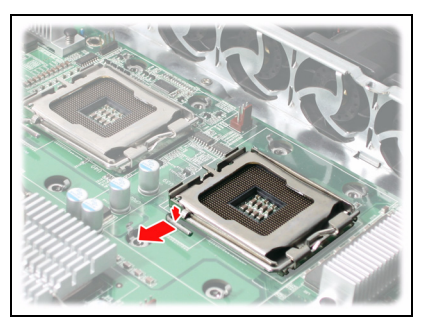

4. Pull the lever arm up to unlock the CPU cover.

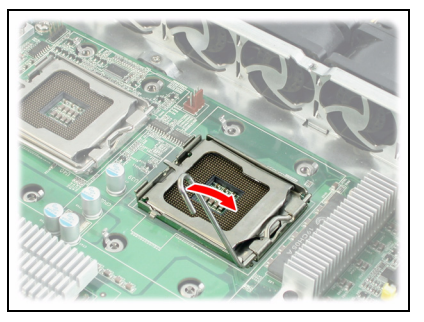

5. Gently lift up the cover.

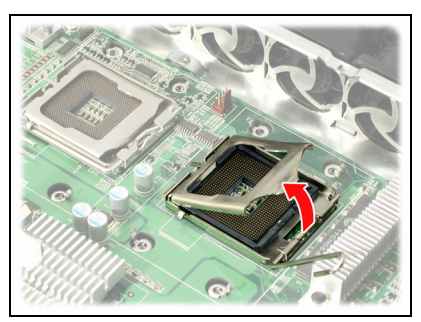

6. Place the CPU in the CPU socket, ensuring that Pin 1 is correctly aligned.

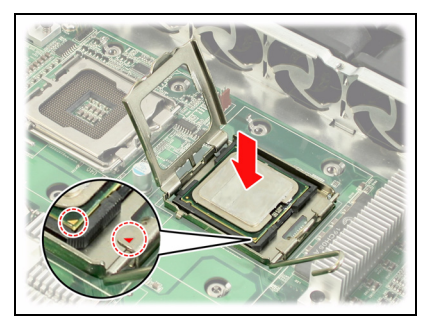

7. Close the cover and attach the latch to secure.

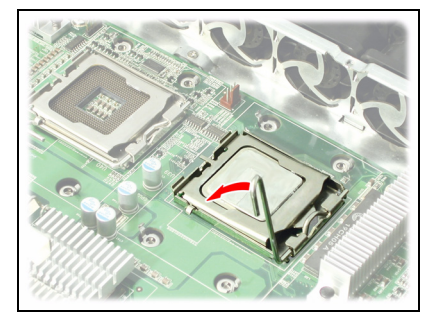

8. Align the heatsink screw holes with the holes on the motherboard and insert heatsink screws as shown.

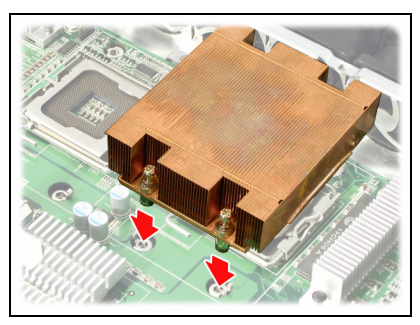

9. Secure the heatsink to the motherboard using four screws.

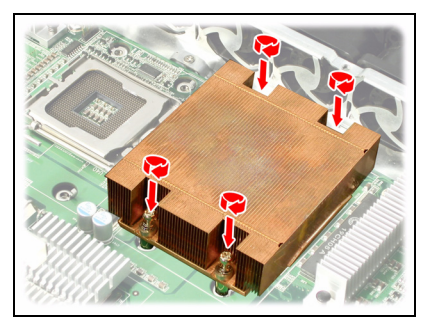

10. Replace the steps above to install a second CPU and reattach the link bar.

#### **2.2.4 Installing the PCI-X Card**

Follow these instructions to install a PCI-X card.

1. Push the tab of PCI-X slot on the rear panel in the direction as shown to release the I/O shield.

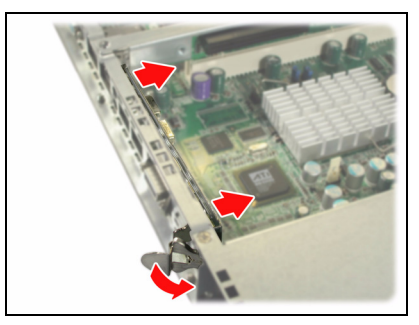

- 2. Move the I/O shield to right as shown and take off the I/O shield.
- 3. Insert the PCI-X card in the slot as indicated.

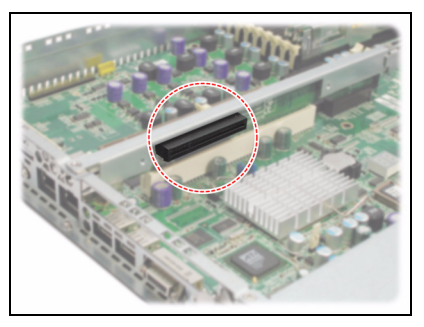

4. Replace the I/O shield and reattach the slot latch.

## **2.3 Installing the External Hard Drive**

The GT25 chassis kit supports external SATA/SAS hard drives.

Follow these instructions to install an external SATA or SCSI hard drive.

1. Press the locking lever latch in the direction of arrow (**A**) and then pull the locking lever open (**B**).

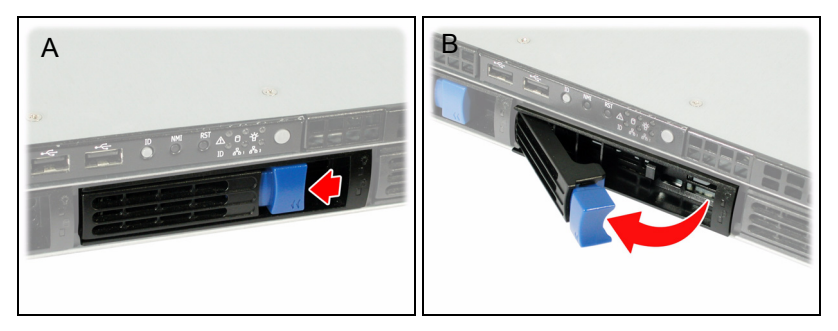

2. Slide the drive tray out.

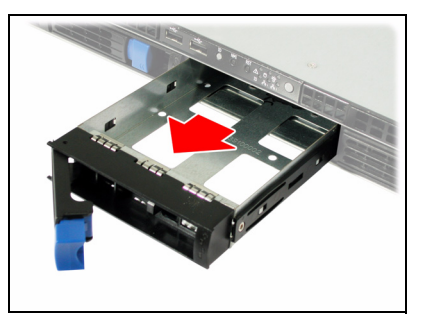

3. Place a hard drive into the drive tray and turn the tray over.

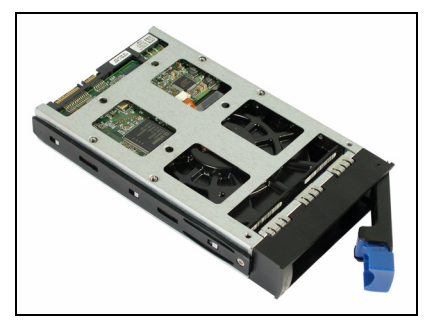

4. Using 4 HDD screws to secure the HDD.

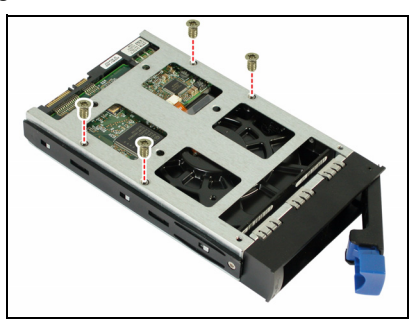

5. Reinsert the drive tray into the chassis (A), ensuring that the drive tray is completely inserted into the chassis (B).

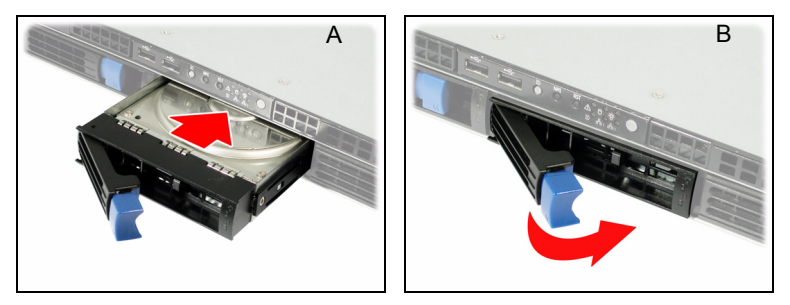

6. Pressing the locking lever to secure the hard drive tray.

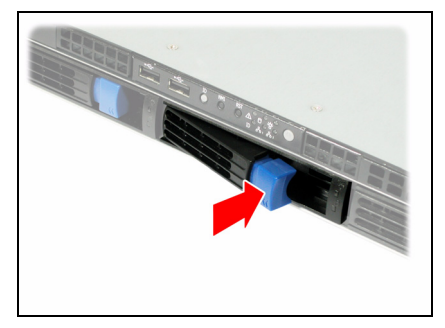

## **2.4 Installing the Slim FDD (Optional)**

1. Locate the two FDD rails and screws from the FDD kit. Secure the two rails to the FDD using four screws.

**FDD Rails & Screws**

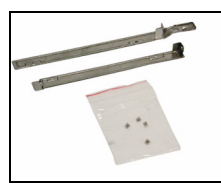

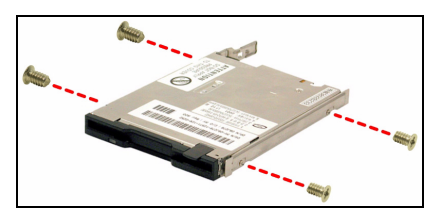

2. Connect the FFC cable to the FDD.

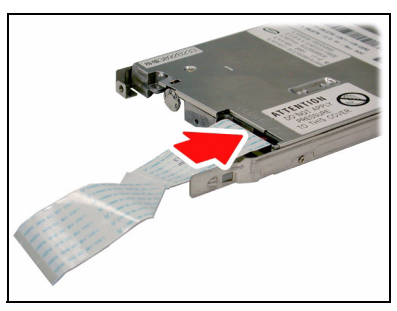

3. Using a screw driver to pull open the door of the FDD tray.

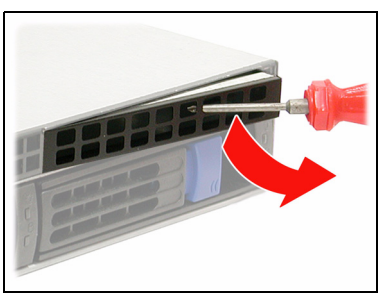

4. Insert FDD module into the tray.

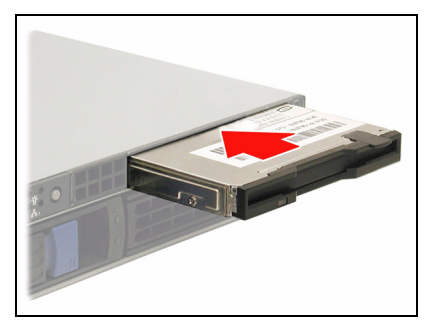

5. Connect the FFC cable to the connector on the M1210 adapter board.

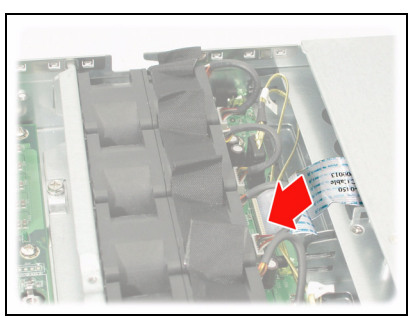

6. Locate the FDD cable from FDD kit. Connect the wrinkle side to the connector on M1210 adapter board.

# **NOTE**

# **Chapter 3: Replacing Pre-Installed Components**

### **3.1 Introduction**

This chapter explains how to replace pre-installed components including the motherboard, LED control board, HDD, and DVD-ROM drive.

Take note of the precautions in this section when installing your system.

#### **3.1.1 Work Area**

Make sure you have a stable, clean working environment. Dust and dirt can get into components and cause malfunctions. Use containers to keep small components separated. Putting all small components in separate containers keeps them from becoming lost. Adequate lighting and proper tools can prevent you from accidentally damaging the internal components.

#### **3.1.2 Tools**

The procedures that follow require only a few tools, including the following:

- A cross head (Phillips) screwdriver
- A grounding strap or an anti-static pad

Most of the electrical and mechanical connections can be disconnected using your fingers. It is recommended that you do not use needle-nosed pliers to remove connectors as these can damage the soft metal or plastic parts of the connectors.

### **3.1.3 Precautions**

Components and electronic circuit boards can be damaged by static electricity. Working on a system that is connected to a power supply can be extremely dangerous. Follow the guidelines below to avoid damage to the GT25 or injury to yourself.

- Ground yourself properly before removing the top cover of the system. Unplug the power from your computer power supply and then touch a safely grounded object to release static charge (i.e. power supply case). If available, wear a grounded wrist strap. Alternatively, discharge any static electricity by touching the bare metal chassis of the unit case, or the bare metal body of any other grounded appliance.
- Avoid touching motherboard components, IC chips, connectors, memory modules, and leads.
- The motherboard is pre-installed in the system. When removing the motherboard, always place it on a grounded anti-static surface until you are ready to reinstall it.
- Hold electronic circuit boards by the edges only. Do not touch the components on the board unless it is necessary to do so. Do not flex or stress circuit boards.
- Leave all components inside the static-proof packaging that they ship with until they are ready for installation.
- After replacing optional devices, make sure all screws, springs, or other small parts are in place and are not left loose inside the case. Metallic parts or metal flakes can cause electrical shorts.

#### **Notes:**

- All connectors are keyed to only attach one way.
- Always use the correct screw size as indicated in the procedures.

## **3.2 Disassembly Flowchart**

The following flowchart outlines the disassembly procedure.

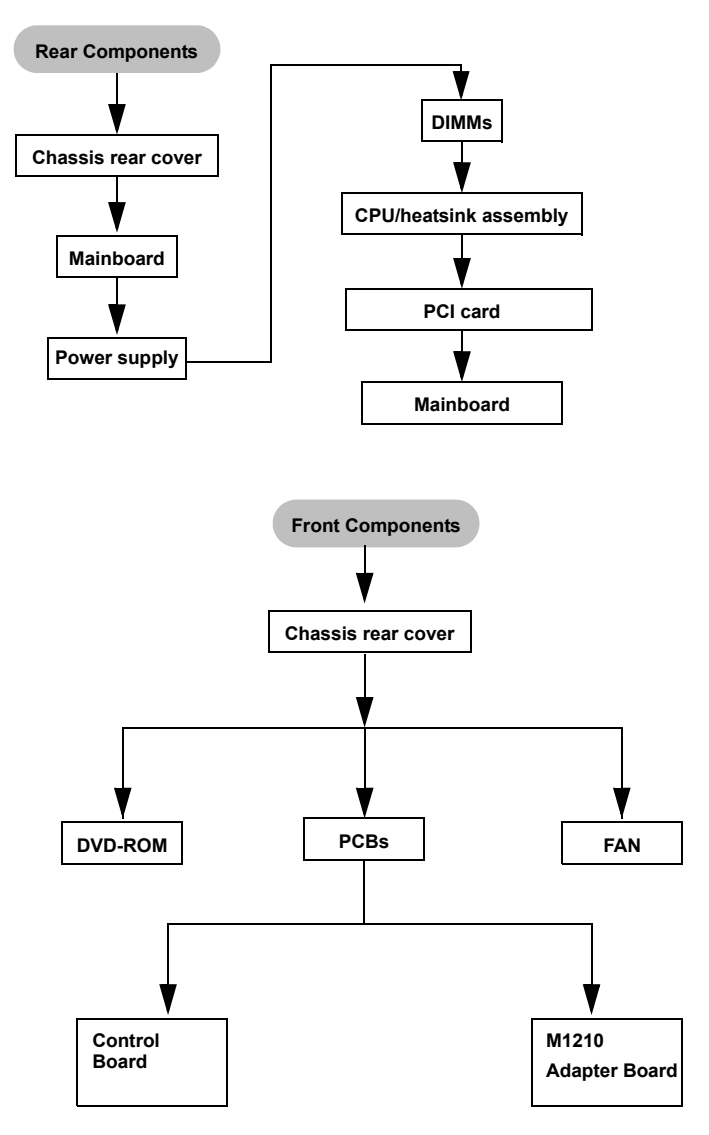

## **3.3 Removing the Cover**

Before replacing any parts you must remove the chassis cover.

Follow these instructions to remove the cover of the Tank GT25 chassis cover.

1. Remove the screw on the back side. Then slide the chassis cover in the direction of arrow.

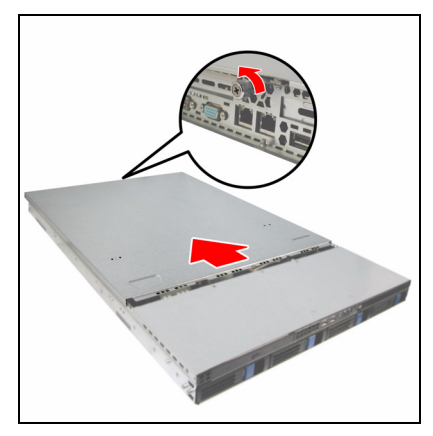

2. Remove the cover.

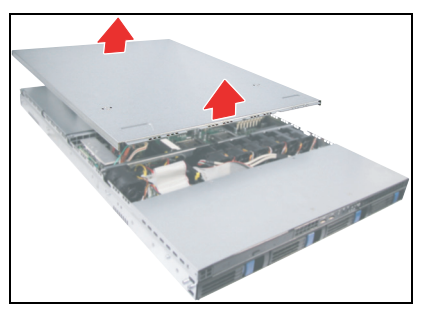

## **3.4 Replacing Motherboard Components**

Follow these instructions to replace motherboard components, including the motherboard.

### **3.4.1 Disconnecting All Motherboard Cables**

Before replacing the motherboard or certain components, remove cables connected to the motherboard. Follow these instructions to remove all motherboard cabling.

1. Disconnect all power cables.

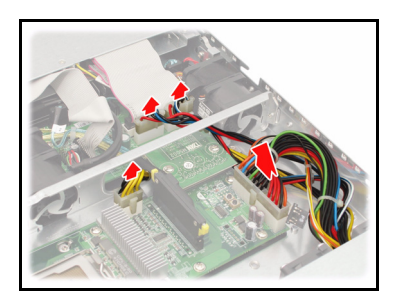

2. Disconnect the SAS cable.

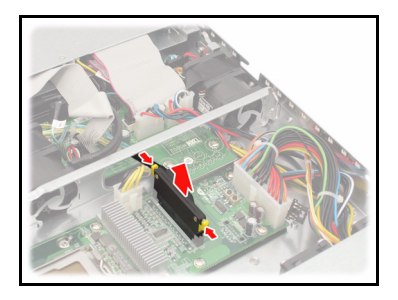

3. Disconnect all cables from the front panel, USB, fans, DVD-ROM and SATA connectors.

### **3.4.2 Removing the Motherboard**

After removing all of the aforementioned cables, follow these instructions to remove the motherboard from the chassis.

1. Remove the link bar.

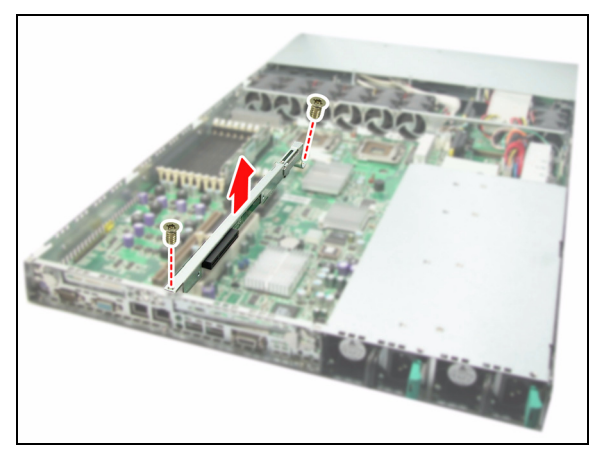

2. Remove the fifteen screws securing the motherboard to the chassis.

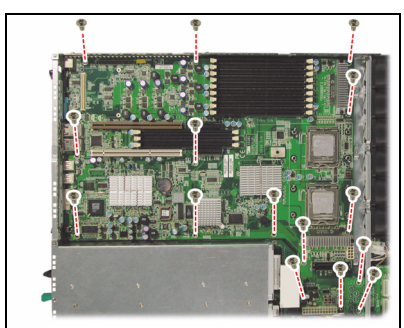

3. Remove the motherboard.

## **3.5 Replacing the Slim DVD-ROM**

Follow these instructions to replace the DVD-ROM.

1. Remove power and data cables from the slim DVD-ROM adapter.

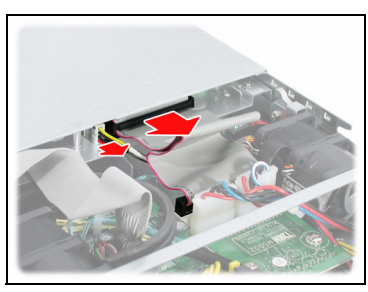

2. Press the tab in the directions as shown to release the DVD-ROM drive.

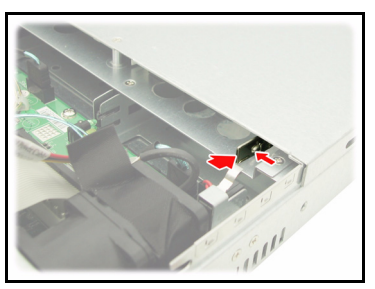

3. The DVD-ROM drive will be freed from the drive bay after pressing the tab.

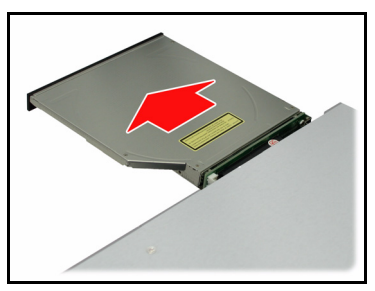

4. Remove the two screws that secure DVD-ROM drive to the bracket.

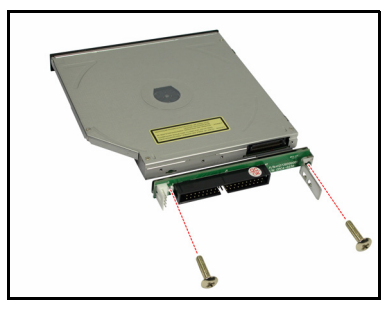

5. Replace the DVD-ROM drive and secure to the bracket using two screws. Then replace the unit into the drive bay and connect the DVD-ROM power and data cables as in steps 1 and 2.

## **3.6 Replacing the LED Control Board**

Follow these instructions to replace the LED control board.

1. Remove the two screws securing the LED control board unit to the chassis.

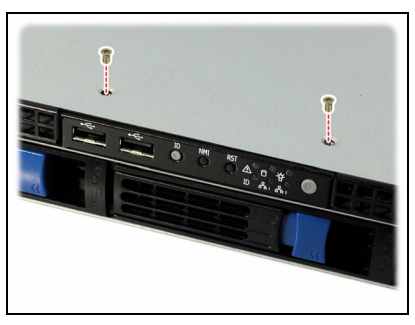

2. Lift the LED control board unit free of the chassis.

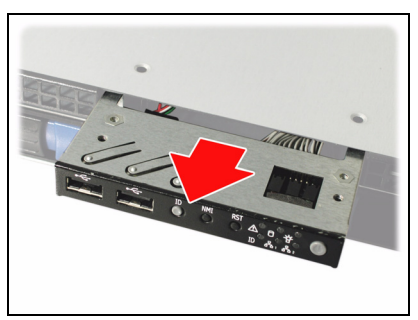

3. Remove three screws securing LED control board to the bracket.

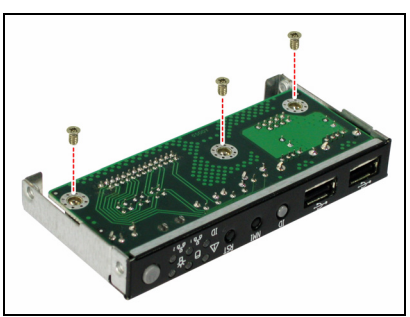

4. Lift the LED control board free from the chassis. After replacement, insert the unit into the chassis.

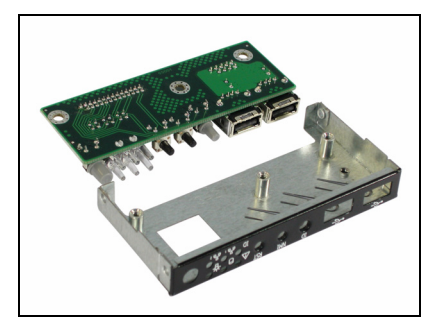

## **3.7 Replacing the M1210 Adapter Board**

1. Remove all of those cables connected to the adapter board, including fan cables, DVD-ROM power cable, front LED panel cable, power cables, and SATA cables. Refer to the photos below for locations.

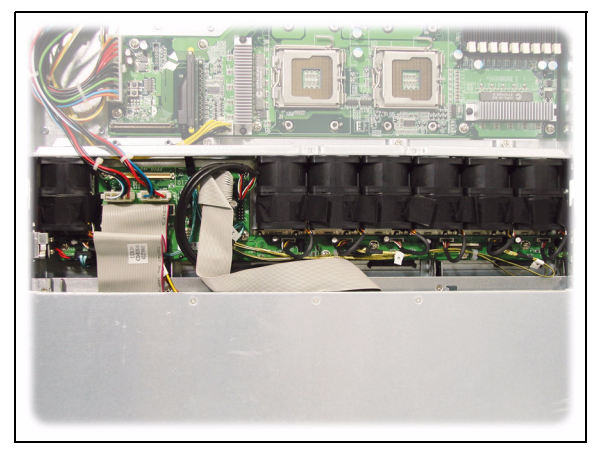

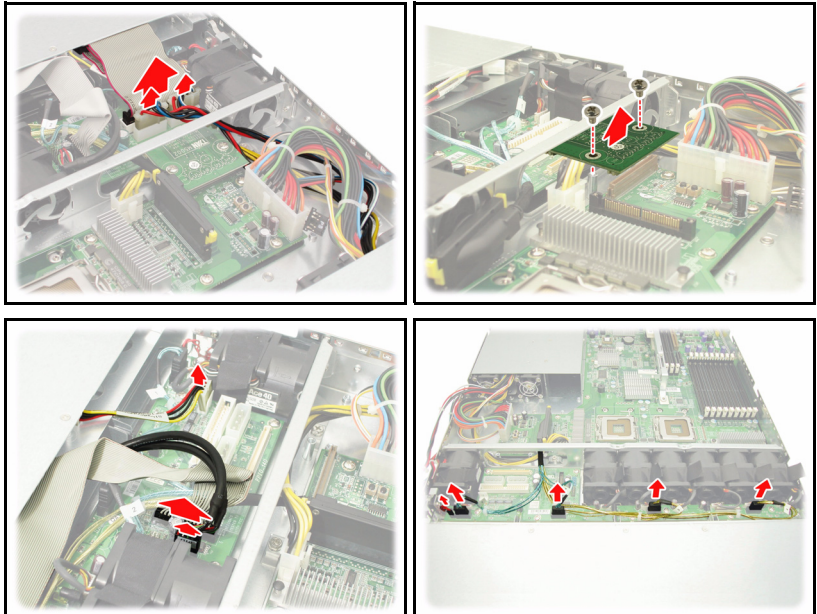

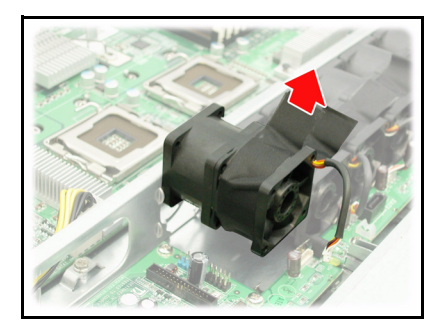

2. Remove six screws to release the adapter board.

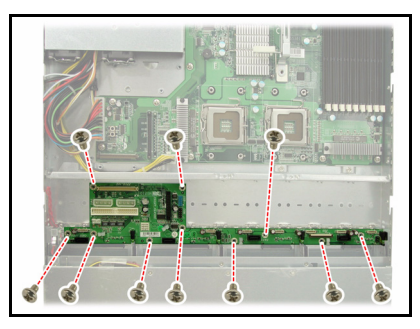

#### **3.7.1 M1210 Adapter Board Features for B5381**

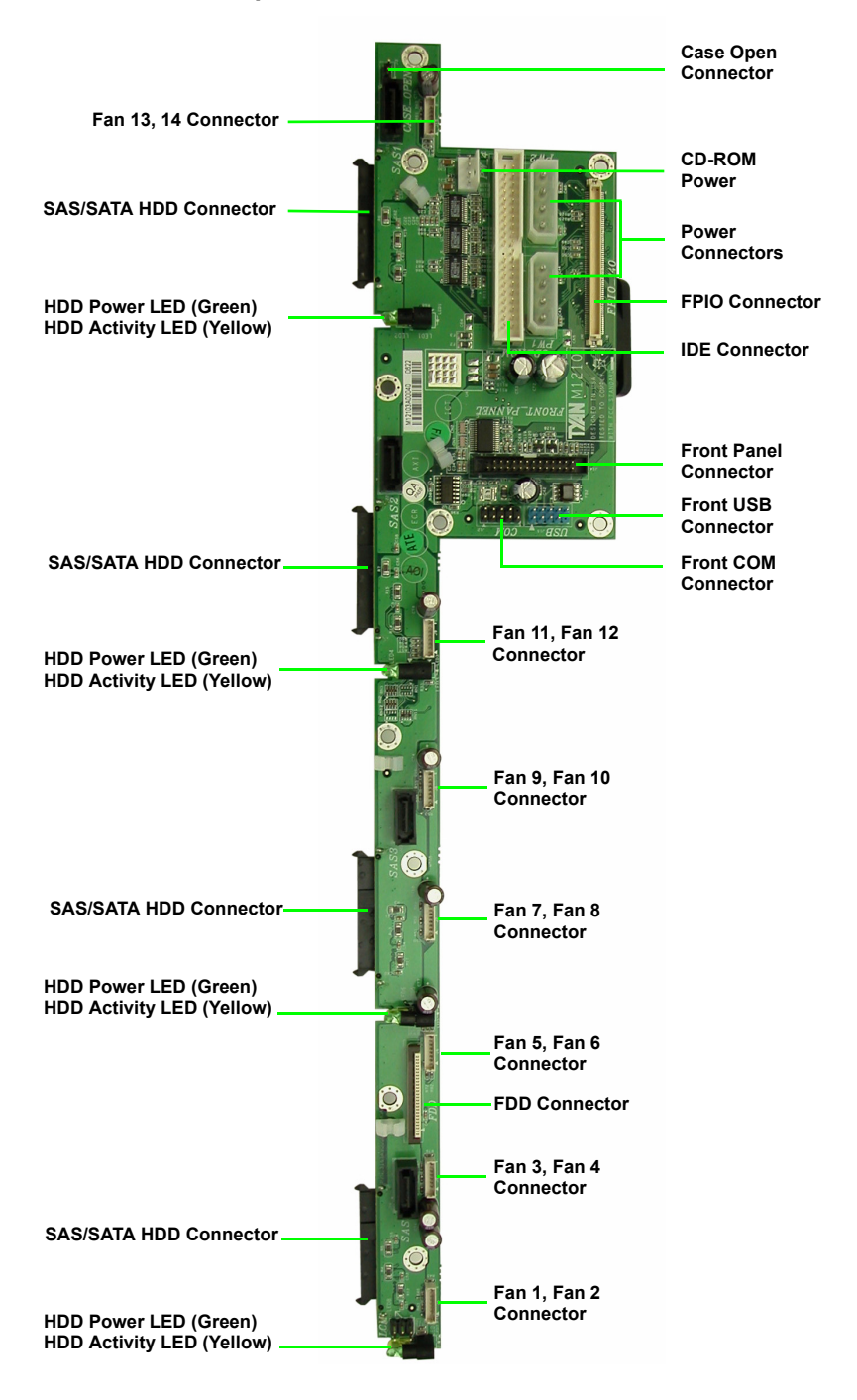

### **3.7.2 System Fan Layout**

The following table provides the information for system fan layout.

#### **System Fan Speed Control Signal**

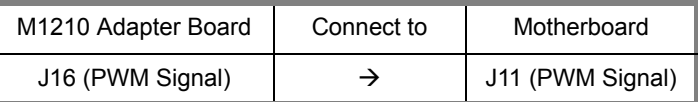

### **3.7.3 M1210 Adapter Board Connector Pin Definitions**

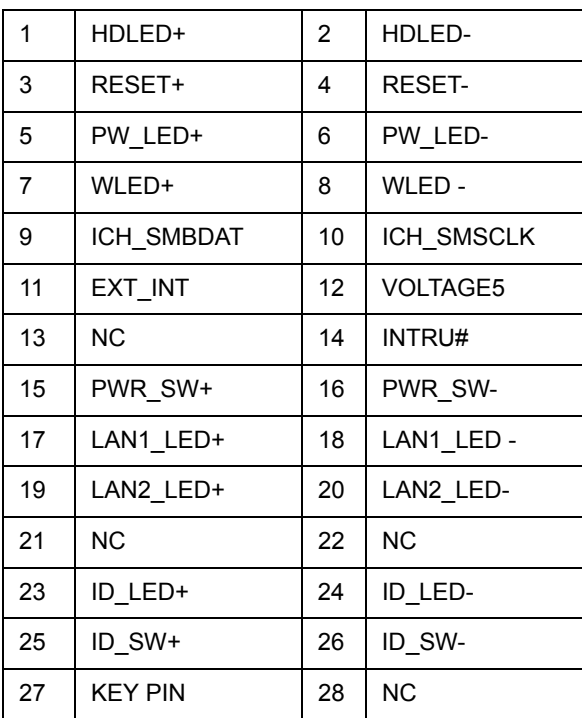

J14 Front Panel Connector

J3 Chassis Instruction Pin Header

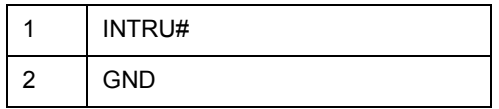

#### **FAN Signal Related Connector Pin Definitions**

**NOTE:** The FAN signal naming is based on HW circuit design only. It might be different from the system fan naming.

#### J4 Fan Connector

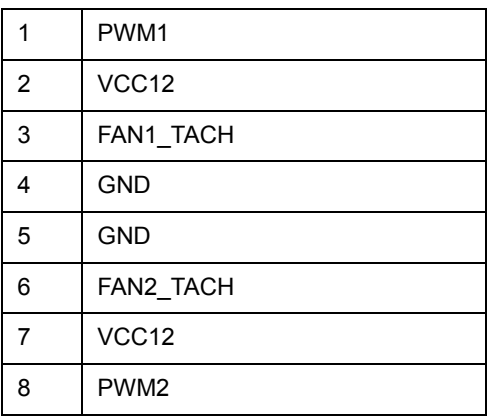

#### J5 Fan Connector

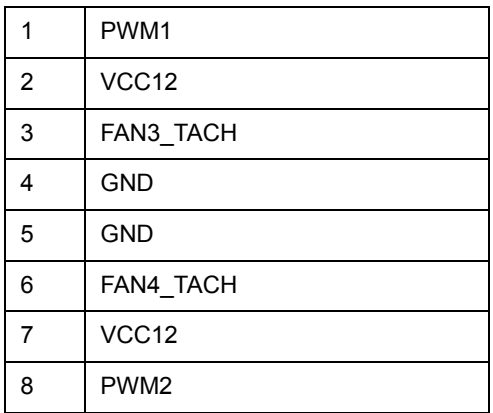

#### J6 Fan Connector

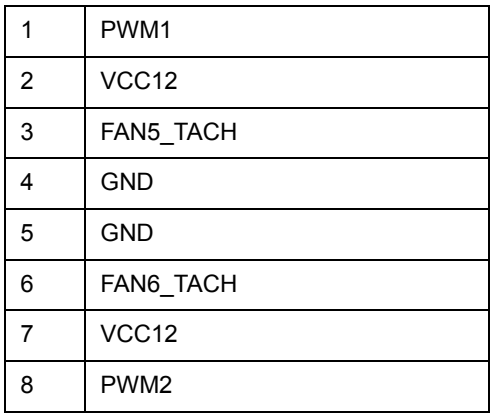

#### J7 Fan Connector

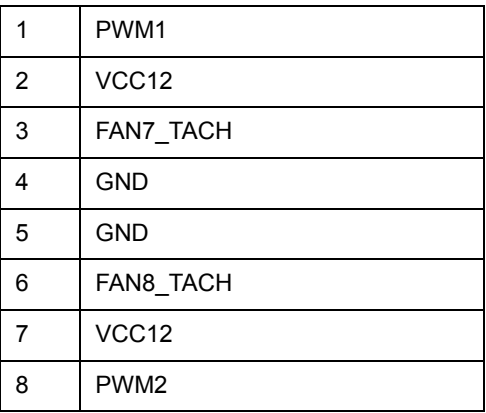

#### J8 Fan Connector

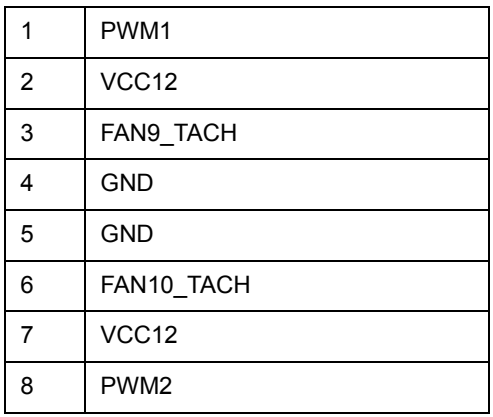

#### J9 Fan Connector

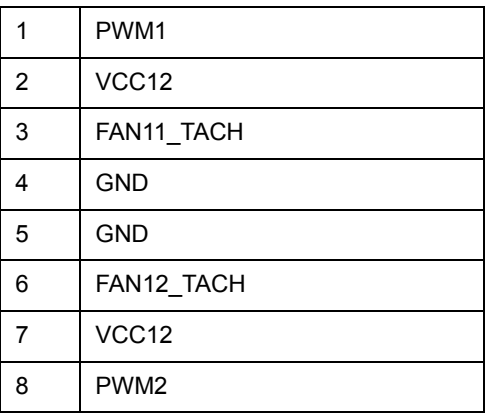

#### J10 Fan Connector

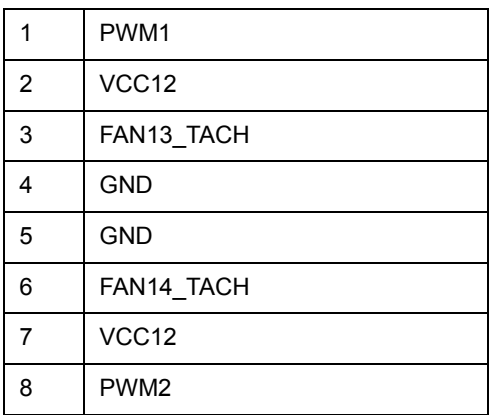

#### J1 LCM Connectors

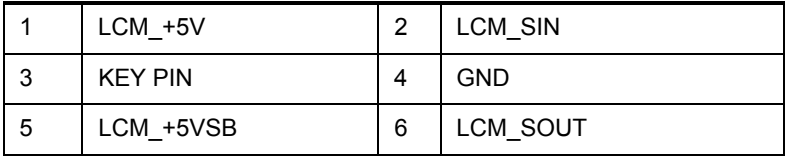

## **3.8 Replacing the Redundant to Single Power Supply**

To replace the power supply follow these instructions.

1. Remove the first row of screws from the top of the power supply casing. Slide the bracket to the right.

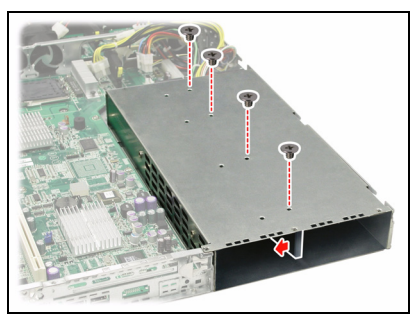

2. Remove the second row of screws from the top of the power supply casing.

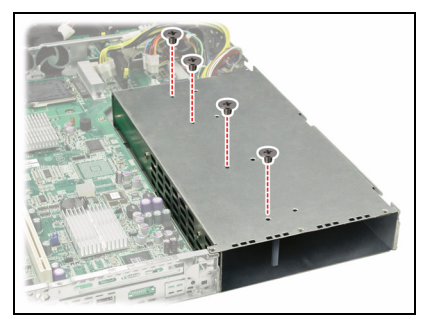

3. Slide in the power supply unit.

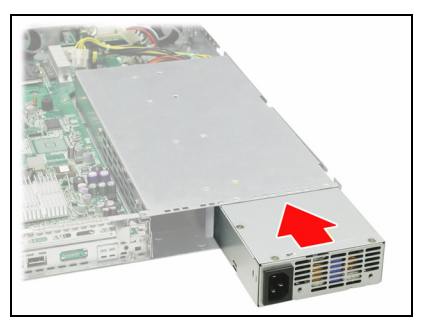

4. Replace the power supply cover and attach to the chassis using five screws as shown. Re-insert the screws in the top of the supply casing as in steps 1 and 2.

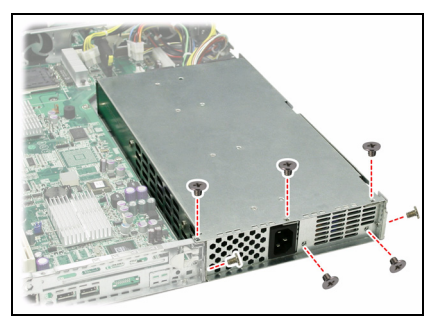

5. Re-attach all power cables.

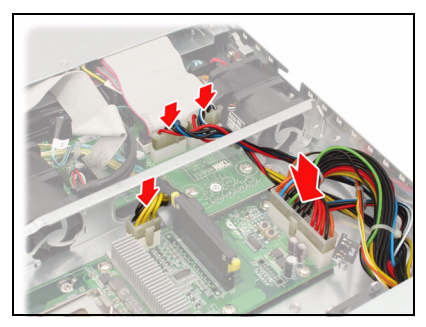

### **3.8.1 Replacing A Redundant Power Supply**

1. Push the power supply unit latch inwards.

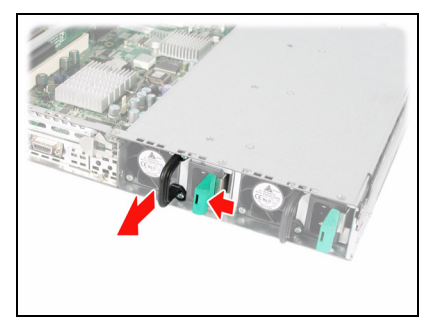

2. Pull out the power supply unit as shown.

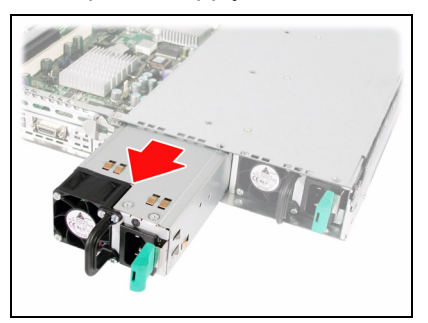

3. Replace the unit with the new power supply following the steps above in reverse.

Download from Www.Somanuals.com. All Manuals Search And Download.

# **Appendix I: BIOS Details**

The following screenshots display the BIOS details for the B5381 Barebone. Refer to the screenshots for further information on each BIOS screen.

# **BIOS Main Menu**

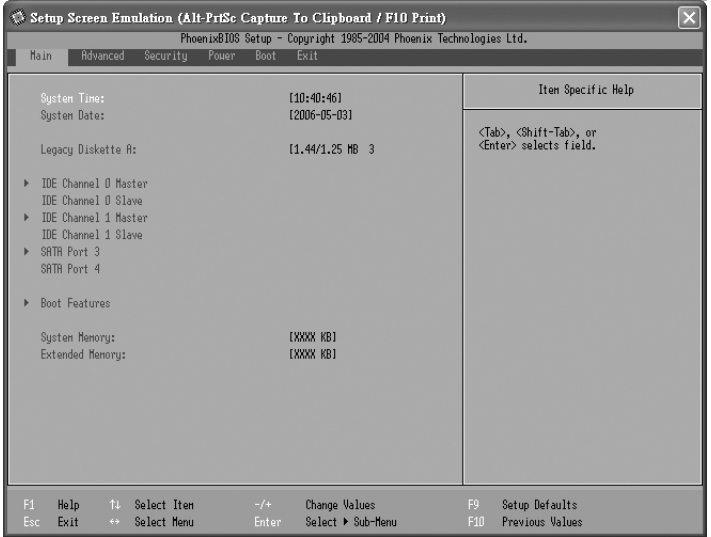

# **IDE Primary Menu**

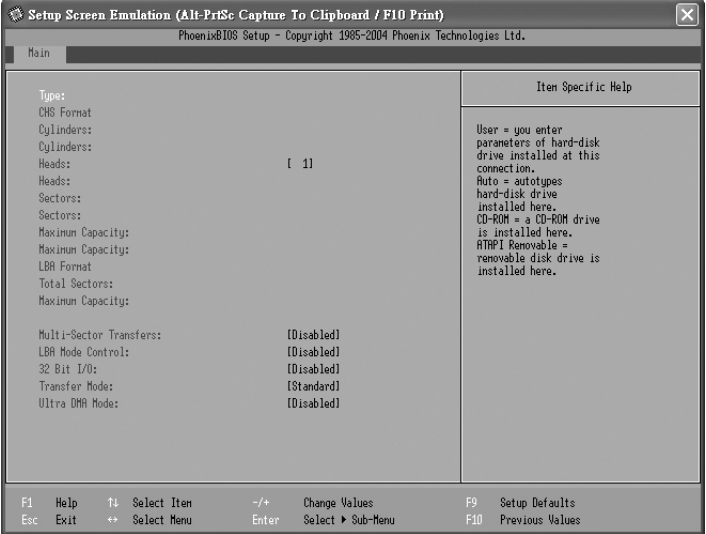

## **Boot Features Menu**

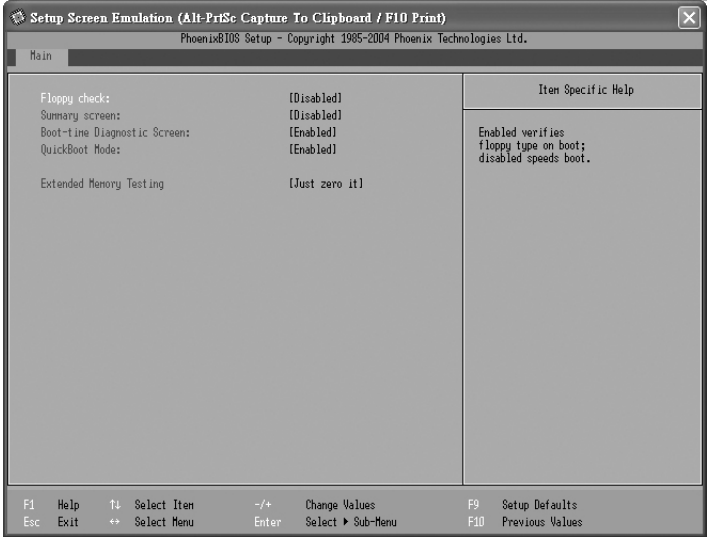

# **Advanced Main Menu**

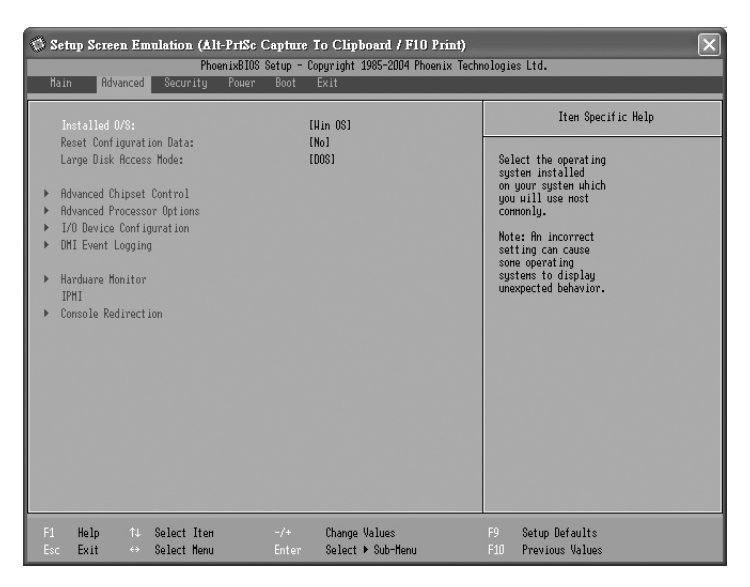

## **Advanced Chipset Control Menu**

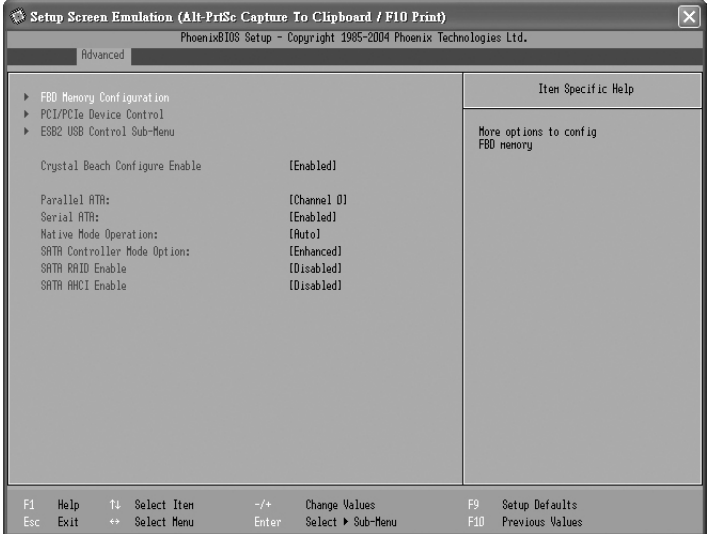

## **FBD Memory Configuration Menu**

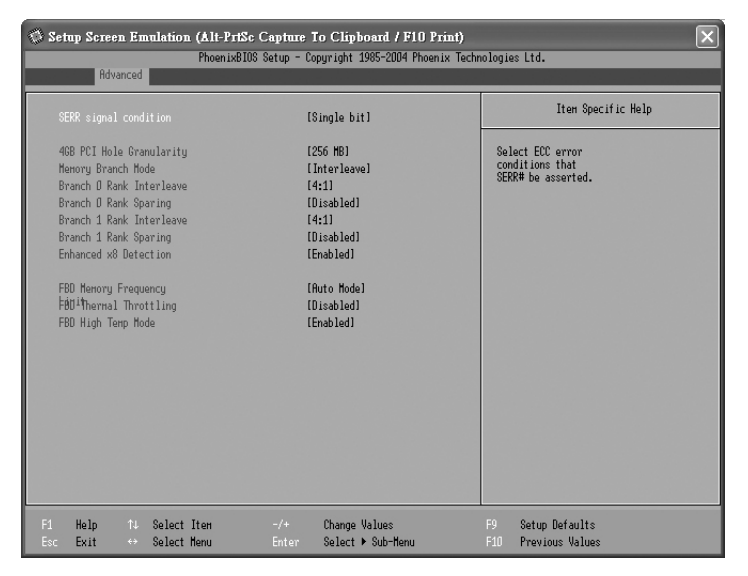

## **PCI & PCIE Control Menu**

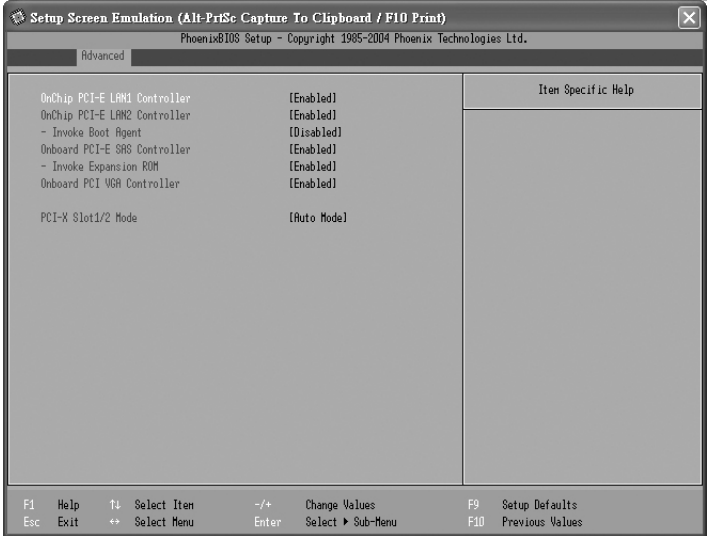
# **USB Control Menu**

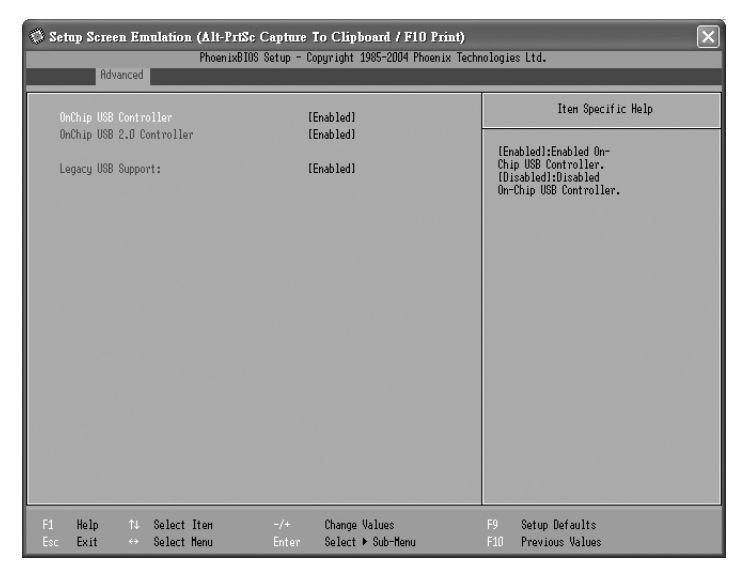

## **Advanced Processor Control Menu**

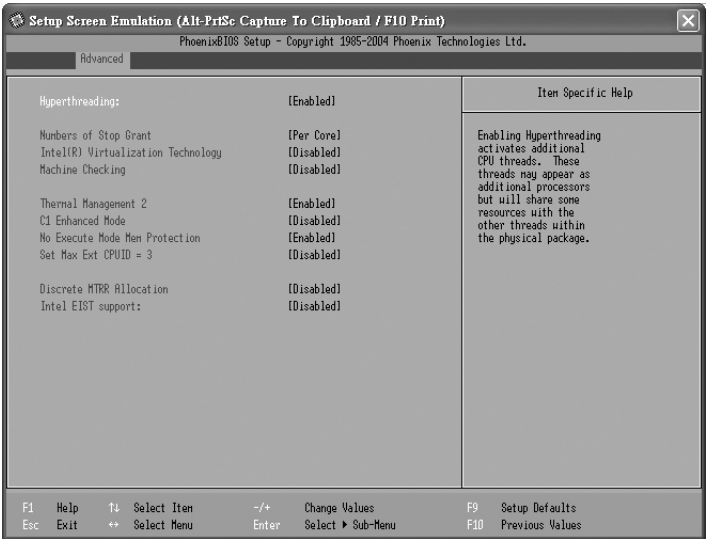

# **Device Configuration Menu**

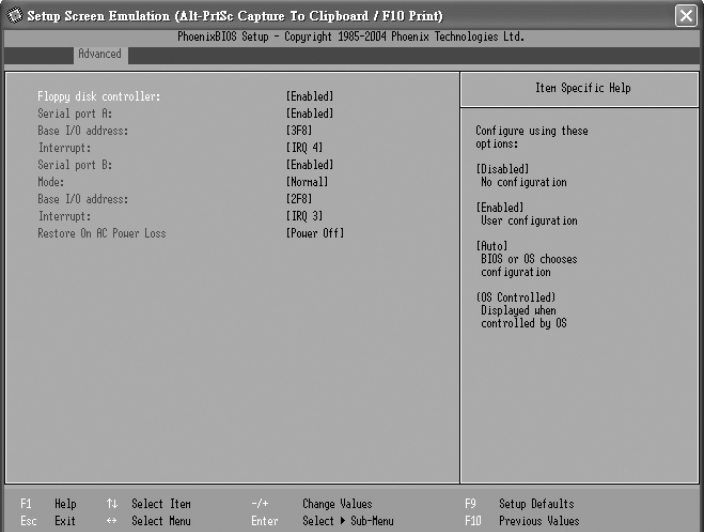

# **DMI Event Logging Menu**

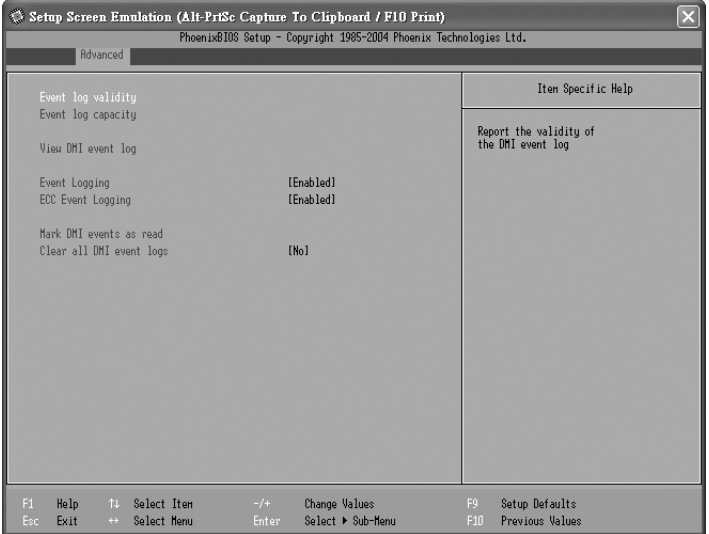

### **Hardware Monitor Menu**

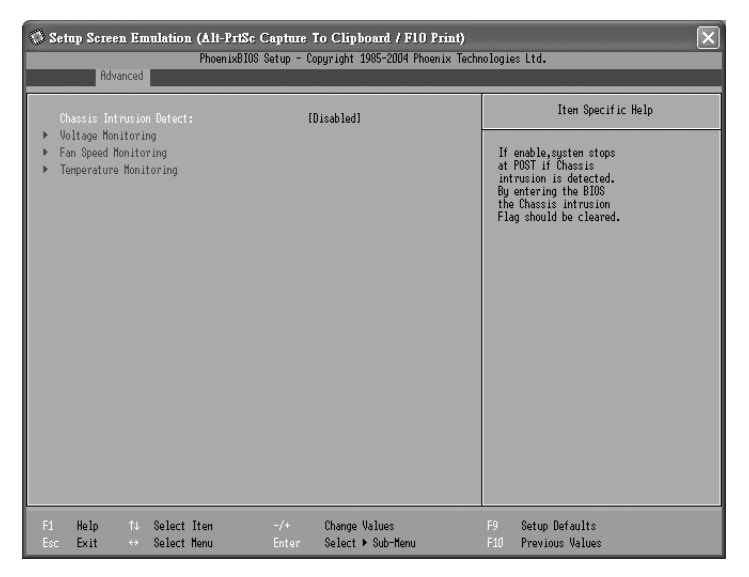

# **Voltage Monitoring Menu**

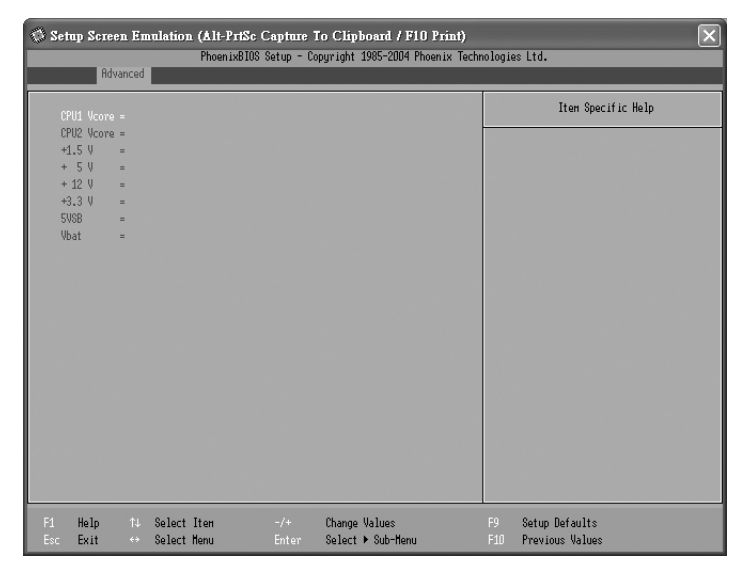

## **Fan Speed Monitoring Menu**

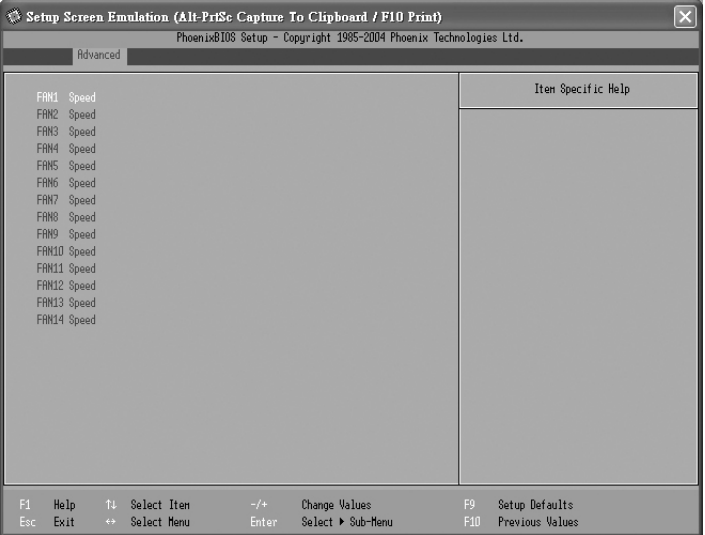

## **Temperature Monitoring Menu**

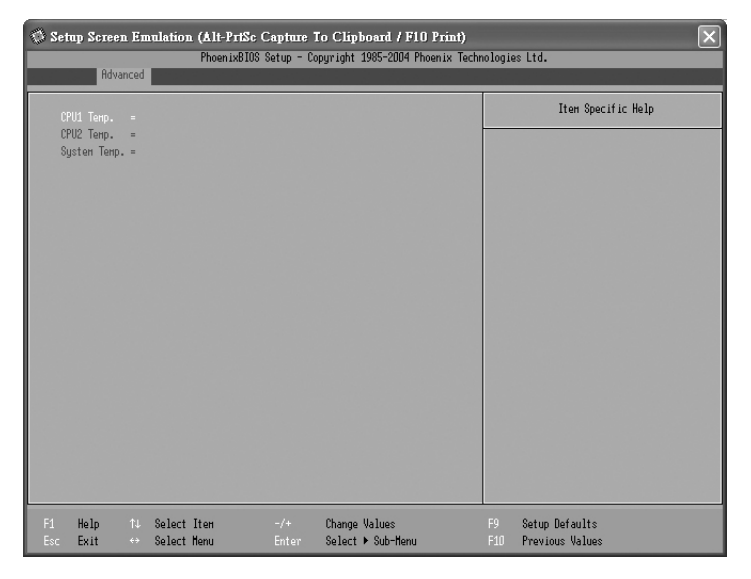

# **Console Redirection Menu**

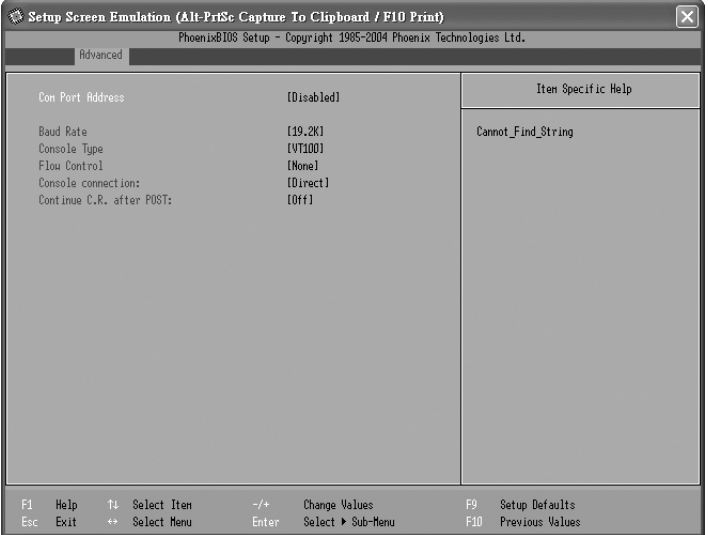

# **Security Menu**

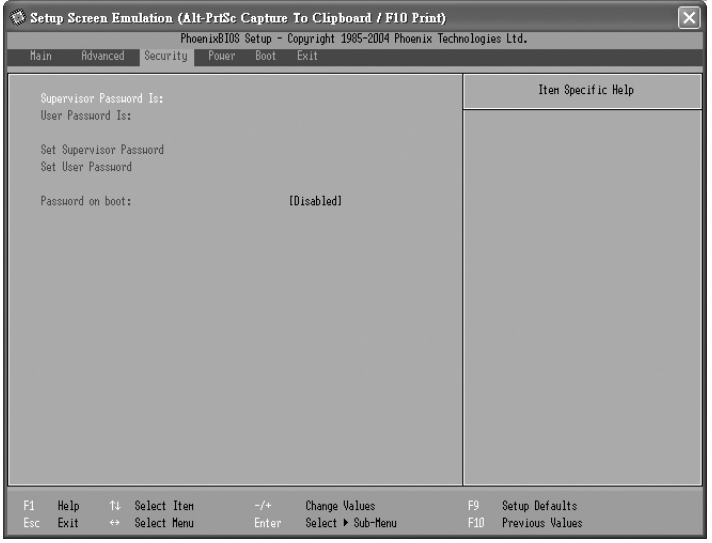

# **Power Menu**

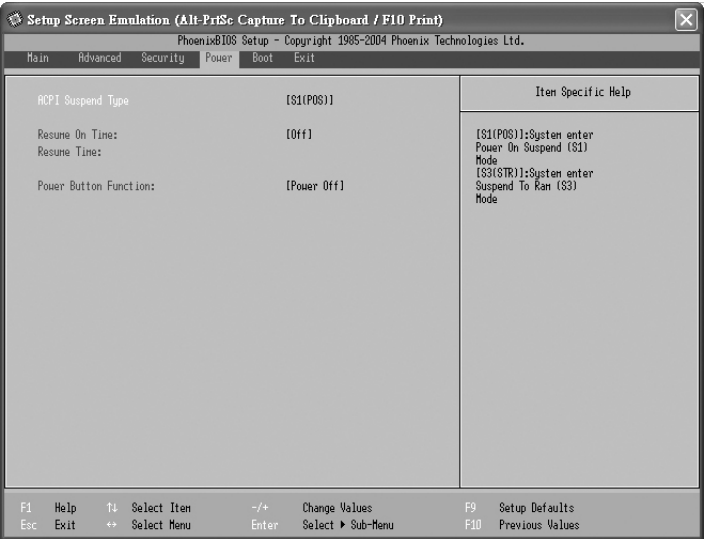

# **Boot Menu**

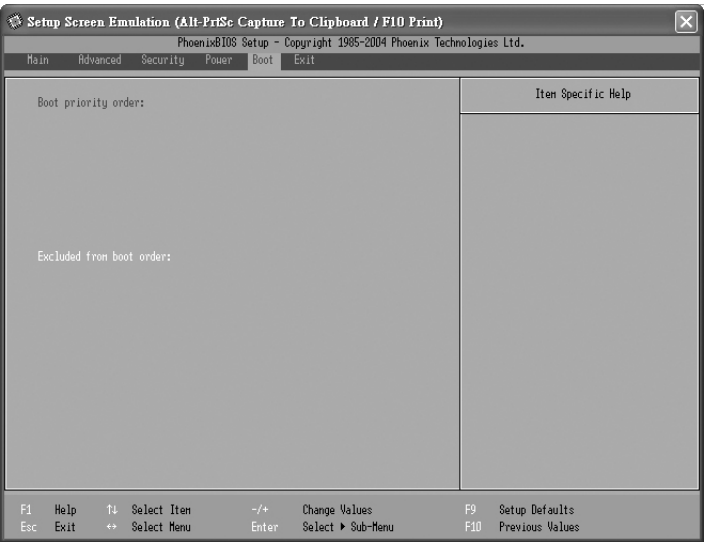

# **Exit Menu**

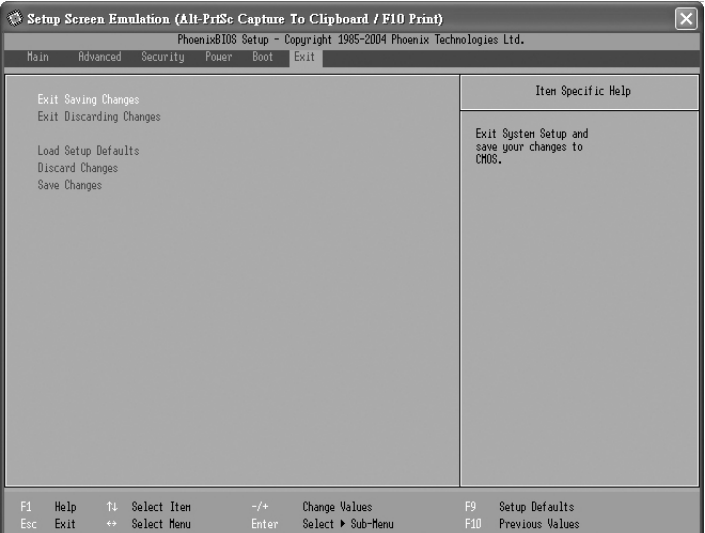

# **Appendix II: Cable Connection Tables**

# **SAS / SATA Cables**

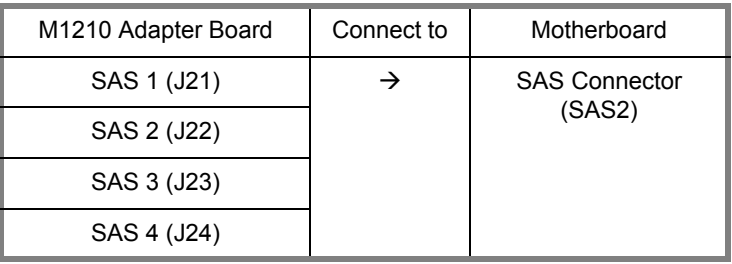

#### **Table 1: B5381(with LSI SAS controller)**

**Table 2: B5381 (without LSI SAS controller)**

| M1210 Adapter Board | Connect to | Motherboard         |
|---------------------|------------|---------------------|
| SAS 1 (J21)         | →          | SATA Connector (J8) |
| SAS 2 (J22)         |            |                     |
| SAS 3 (J23)         |            |                     |
| SAS 4 (J24)         |            |                     |

### **Power Supply Cables**

#### **Table 3: Power Supply to Motherboard**

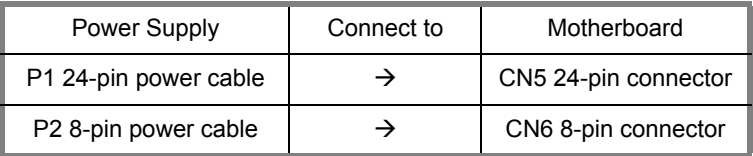

#### **Table 4: Power Supply to M1210 Adapter Board**

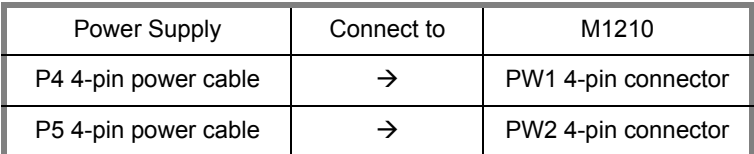

# **Other Cables**

#### **Table 5: M1210 Adapter Board to Motherboard**

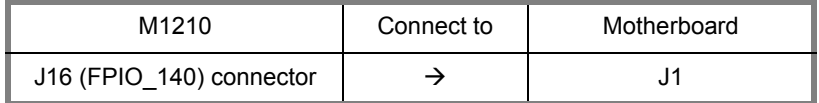

#### **Table 6: M1003 Front Panel Control Board Related Cable**

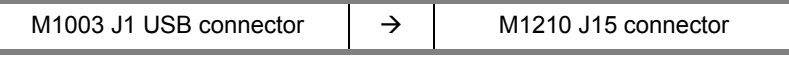

#### **Table 7: DVD-ROM Related Cable**

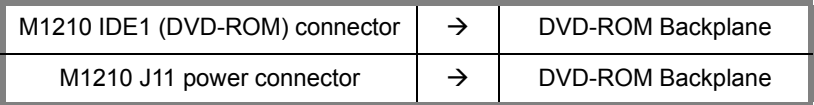

#### **Table 8: FDD Related Cable (Optional)**

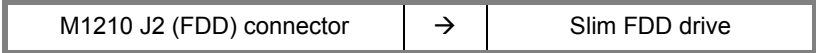

# **Appendix III: Memory Population Rules**

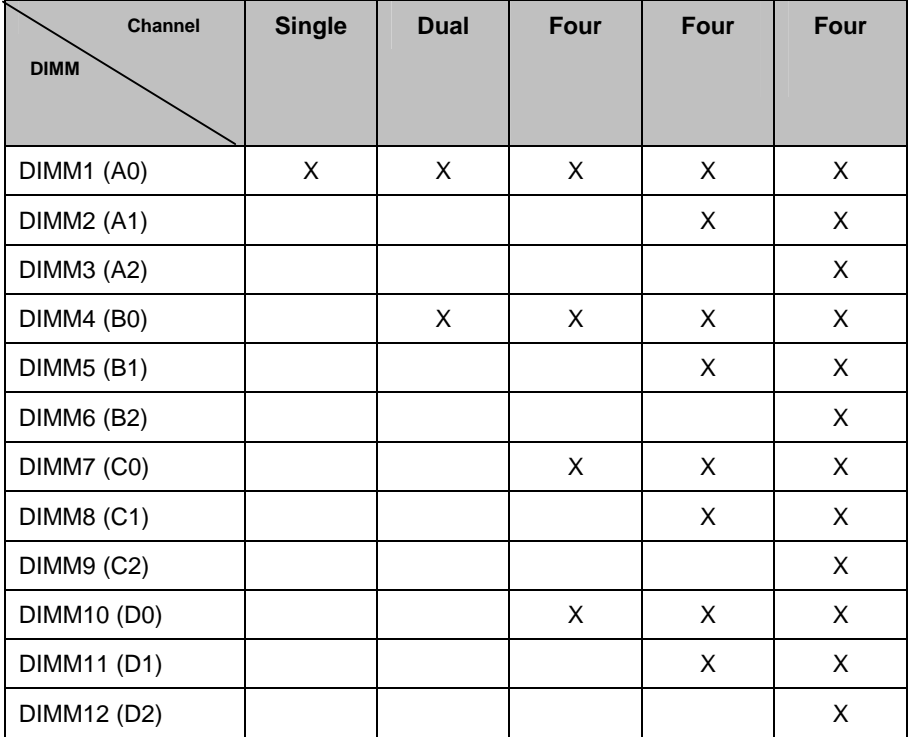

NOTE**: Please always install memory beginning with DIMM1.** 

**You can choose to install single, dual or four channel population.**

## **Technical Support**

If a problem arises with your system, you should first turn to your dealer for direct support. Your system has most likely been configured or designed by them and they should have the best idea of what hardware and software your system contains. Hence, they should be of the most assistance for you. Furthermore, if you purchased your system from a dealer near you, take the system to them directly to have it serviced instead of attempting to do so yourself (which can have expensive consequences).

If these options are not available for you then Tyan Computer Corporation can help.Besides designing innovative and quality products for over a decade, Tyan has continuously offered customers service beyond their expectations. Tyan's website (**www.tyan.com**) provides easy-to-access resources such as in-depth Linux Online Support sections with downloadable Linux drivers and comprehensive compatibility reports for chassis, memory and much more. With all these convenient resources just a few keystrokes away, users can easily find the latest software and operating system components to keep their systems running as powerful and productive as possible. Tyan also ranks high for its commitment to fast and friendly customer support through email. By offering plenty of options for users, Tyan serves multiple market segments with the industry's most competitive services to support them.

"Tyan's tech support is some of the most impressive we've seen, with great response time and exceptional organization in general" - Anandtech.com

Please feel free to contact us directly for this service at **techsupport@tyan.com**

#### **Help Resources:**

1. See the beep codes section of this manual.

2. See the TYAN website for FAQ's, bulletins, driver updates, and other information: http://www.tyan.com

3. Contact your dealer for help BEFORE calling TYAN.

4. Check the TYAN user group: alt.comp.periphs.mainboard.TYAN

#### **Returning Merchandise for Service**

During the warranty period, contact your distributor or system vendor FIRST for any product problems. This warranty only covers normal customer use and does not cover damages incurred during shipping or failure due to the alteration, misuse, abuse, or improper maintenance of products.

**NOTE**: A receipt or copy of your invoice marked with the date of purchase is required before any warranty service can be rendered. You may obtain service by calling the manufacturer for a Return Merchandise Authorization (RMA) number. The RMA number should be prominently displayed on the outside of the shipping carton and the package should be mailed prepaid. TYAN will pay to have the board shipped back to you.

Tank GT25, B5381 Service Engineer's Manual v1.0 Document part No. D1818-100

Free Manuals Download Website [http://myh66.com](http://myh66.com/) [http://usermanuals.us](http://usermanuals.us/) [http://www.somanuals.com](http://www.somanuals.com/) [http://www.4manuals.cc](http://www.4manuals.cc/) [http://www.manual-lib.com](http://www.manual-lib.com/) [http://www.404manual.com](http://www.404manual.com/) [http://www.luxmanual.com](http://www.luxmanual.com/) [http://aubethermostatmanual.com](http://aubethermostatmanual.com/) Golf course search by state [http://golfingnear.com](http://www.golfingnear.com/)

Email search by domain

[http://emailbydomain.com](http://emailbydomain.com/) Auto manuals search

[http://auto.somanuals.com](http://auto.somanuals.com/) TV manuals search

[http://tv.somanuals.com](http://tv.somanuals.com/)